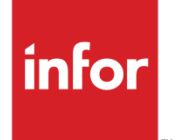

Infor XA Accounting Management to Enterprise Financials Migration Guide

XA 9.2

#### **Copyright © 2019 Infor**

#### **Important Notices**

The material contained in this publication (including any supplementary information) constitutes and contains confidential and proprietary information of Infor.

By gaining access to the attached, you acknowledge and agree that the material (including any modification, translation or adaptation of the material) and all copyright, trade secrets and all other right, title and interest therein, are the sole property of Infor and that you shall not gain right, title or interest in the material (including any modification, translation or adaptation of the material) by virtue of your review thereof other than the non-exclusive right to use the material solely in connection with and the furtherance of your license and use of software made available to your company from Infor pursuant to a separate agreement, the terms of which separate agreement shall govern your use of this material and all supplemental related materials ("Purpose").

In addition, by accessing the enclosed material, you acknowledge and agree that you are required to maintain such material in strict confidence and that your use of such material is limited to the Purpose described above. Although Infor has taken due care to ensure that the material included in this publication is accurate and complete, Infor cannot warrant that the information contained in this publication is complete, does not contain typographical or other errors, or will meet your specific requirements. As such, Infor does not assume and hereby disclaims all liability, consequential or otherwise, for any loss or damage to any person or entity which is caused by or relates to errors or omissions in this publication (including any supplementary information), whether such errors or omissions result from negligence, accident or any other cause.

Without limitation, U.S. export control laws and other applicable export and import laws govern your use of this material and you will neither export or re-export, directly or indirectly, this material nor any related materials or supplemental information in violation of such laws, or use such materials for any purpose prohibited by such laws.

#### **Trademark Acknowledgements**

The word and design marks set forth herein are trademarks and/or registered trademarks of Infor and/or related affiliates and subsidiaries. All rights reserved. All other company, product, trade or service names referenced may be registered trademarks or trademarks of their respective owners.

#### **Publication Information**

Release: Infor XA Release level 9.2 Publication date: November 20, 2019

# **Contents**

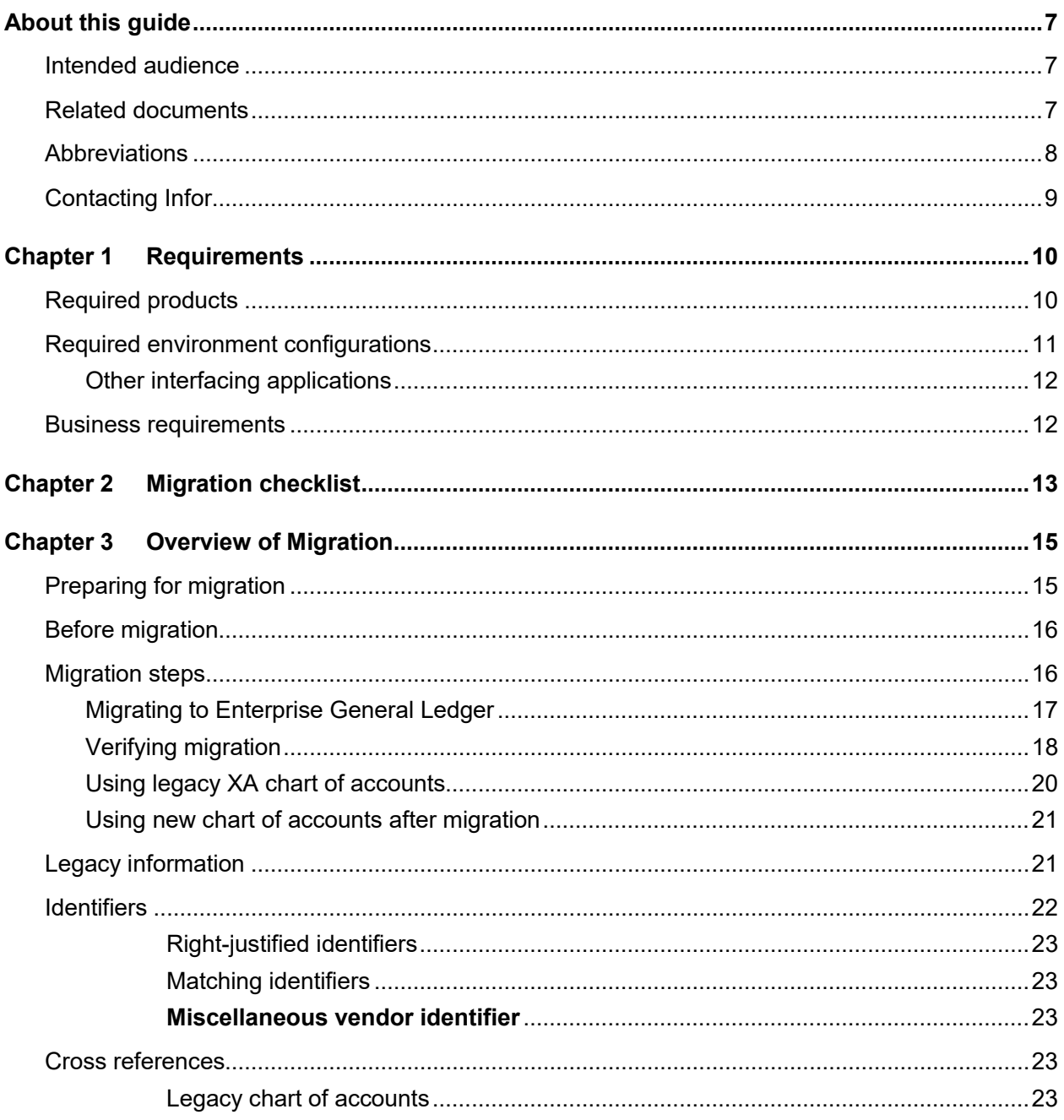

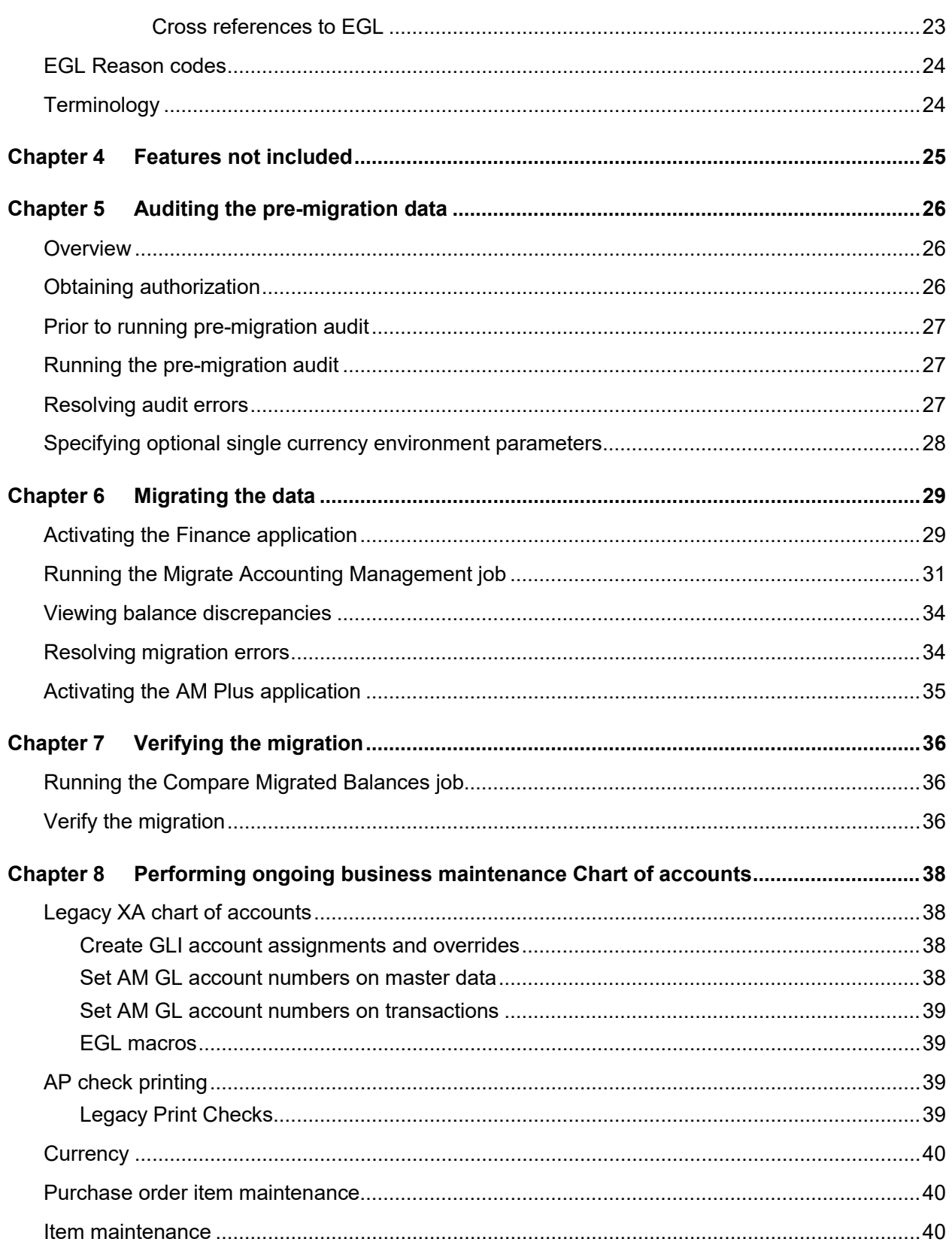

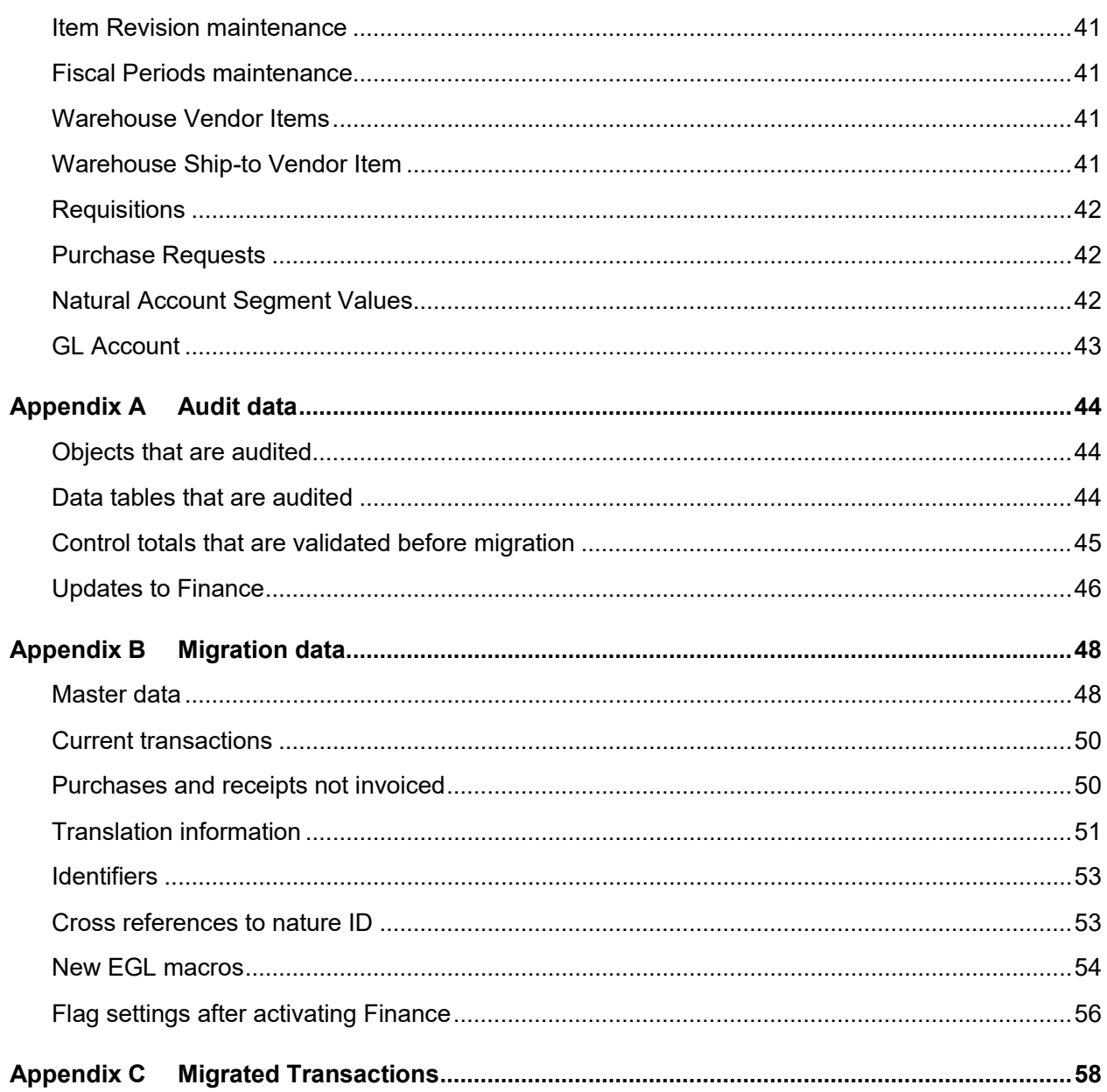

Contents

### <span id="page-6-0"></span>About this guide

This document describes the migration of these XA Accounting Management and AM Plus applications to Enterprise Financials and Enterprise General Ledger (EGL):

- Accounts Receivable interfacing with General Ledger
- Accounts Payable interfacing with General Ledger
- General Ledger

<span id="page-6-1"></span>This document does not include migrating from AM to Enterprise GL without migrating to Enterprise AR, AP and Cash. Refer to ["Abbreviations"](#page-7-0) on page [8](#page-7-0) for a list of application abbreviations used in this guide.

### Intended audience

This guide is intended for the system administrator or consultant who will perform the migration audit checks, perform the migration of the data, verify the migration, and configure maintenance after the migration. Before you read this guide, ensure that you are familiar with the other guides listed in "Related documents."

### <span id="page-6-2"></span>Related documents

You can find the documents in the product documentation section of the Infor Xtreme Support portal, as described in ["Contacting Infor"](#page-8-0) on page [9.](#page-8-0)

- "Introducing IFM" and "Managing IFM" sections in *Infor XA International Financial Management User's Guide*
- *Infor XA Setup Guide for EGL*

## <span id="page-7-0"></span>Abbreviations

This table shows a list of abbreviations used in AM, Enterprise Financials, EGL, and interfacing XA applications:

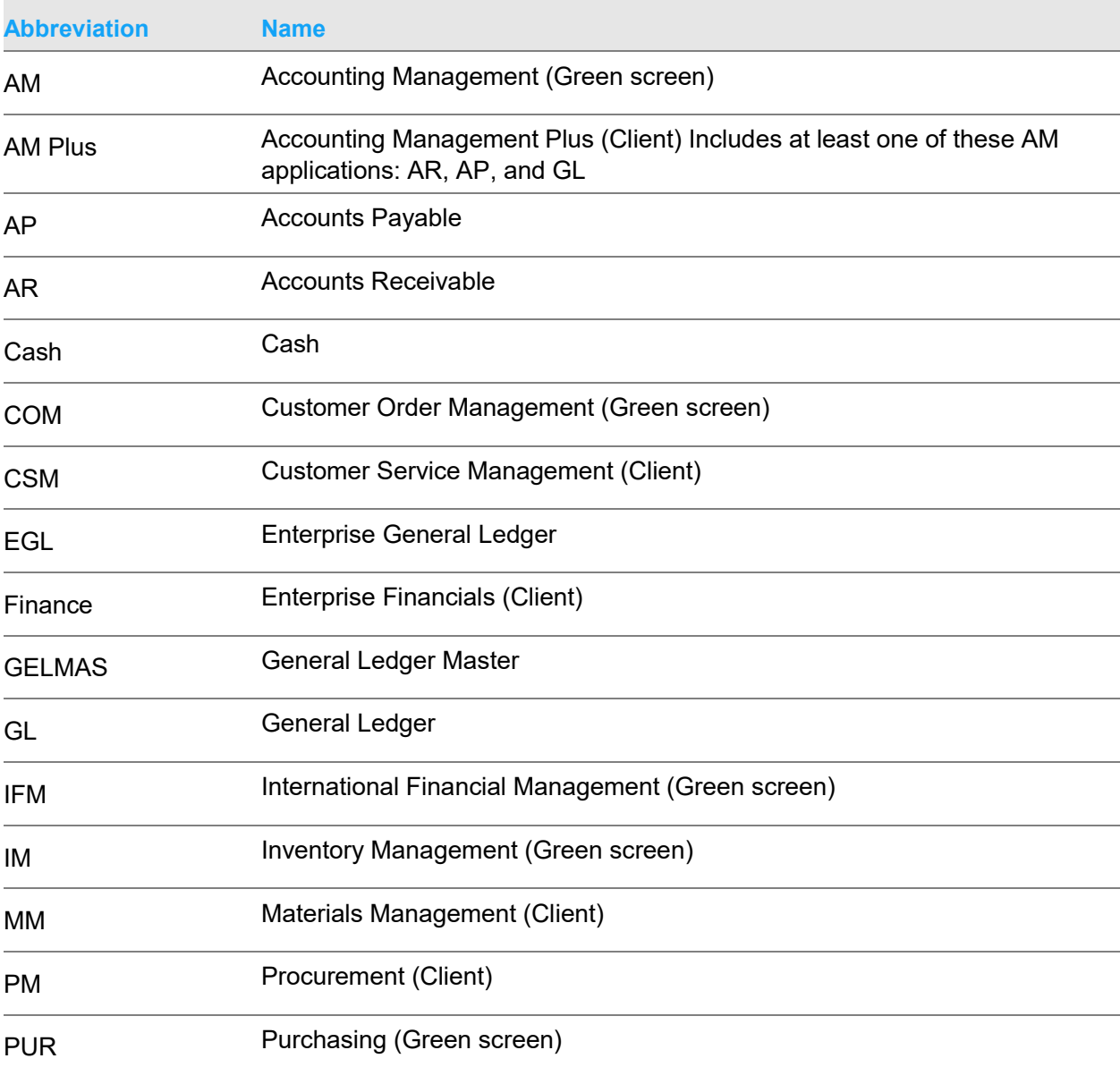

Unless specified, the abbreviation for the client version of the application is used in this guide to refer to both the green screen and client versions.

## <span id="page-8-0"></span>Contacting Infor

If you have questions about Infor products, go to the Infor Xtreme Support portal.

If we update this document after the product release, we will post the new version on this website. We recommend that you check this website periodically for updated documentation.

If you have comments about Infor documentation, contact [documentation@infor.com.](mailto:documentation@infor.com)

# <span id="page-9-0"></span>Chapter 1 Requirements

<span id="page-9-1"></span>Ensure that all requirements and prerequisites are met.

## Required products

Install and configure the necessary hardware and software for all components

This table shows the software requirements that must be installed and configured for standard operation:

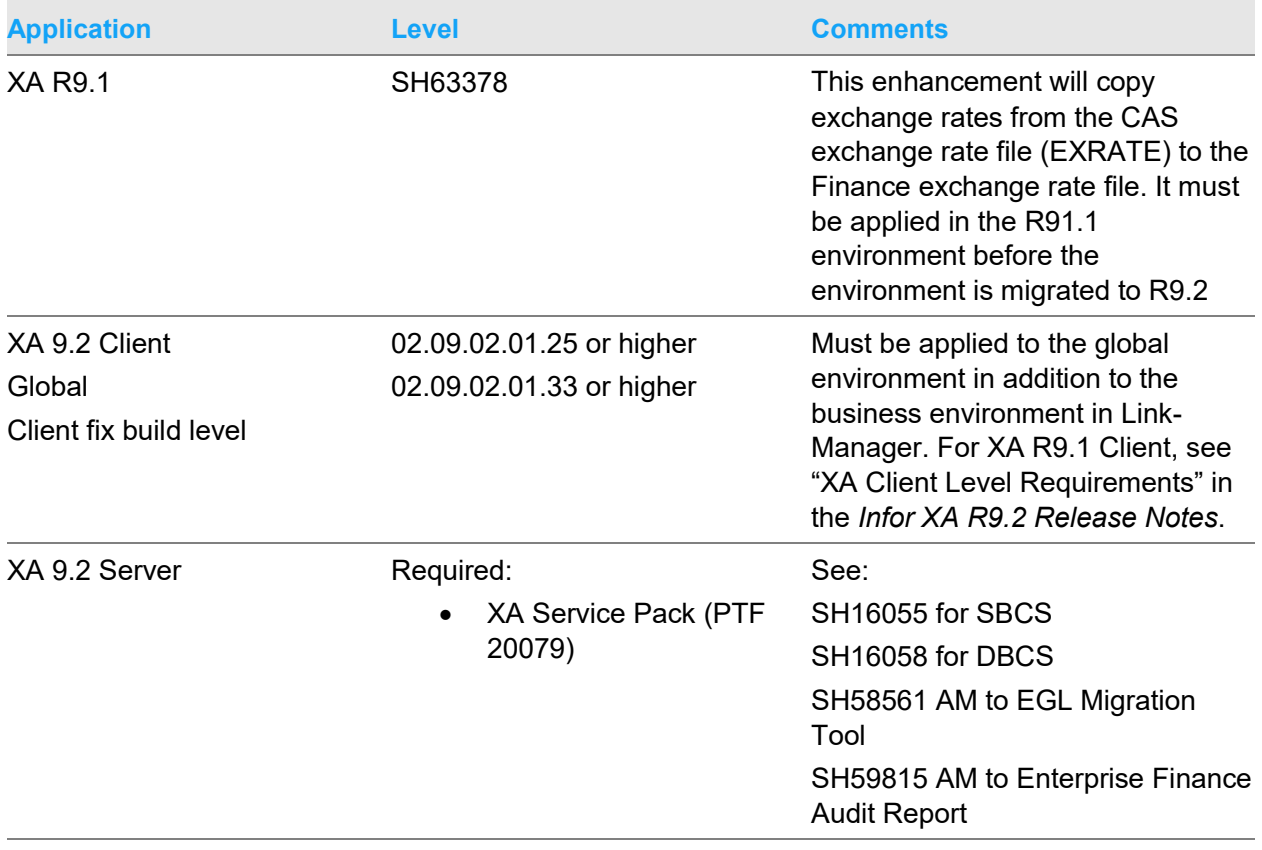

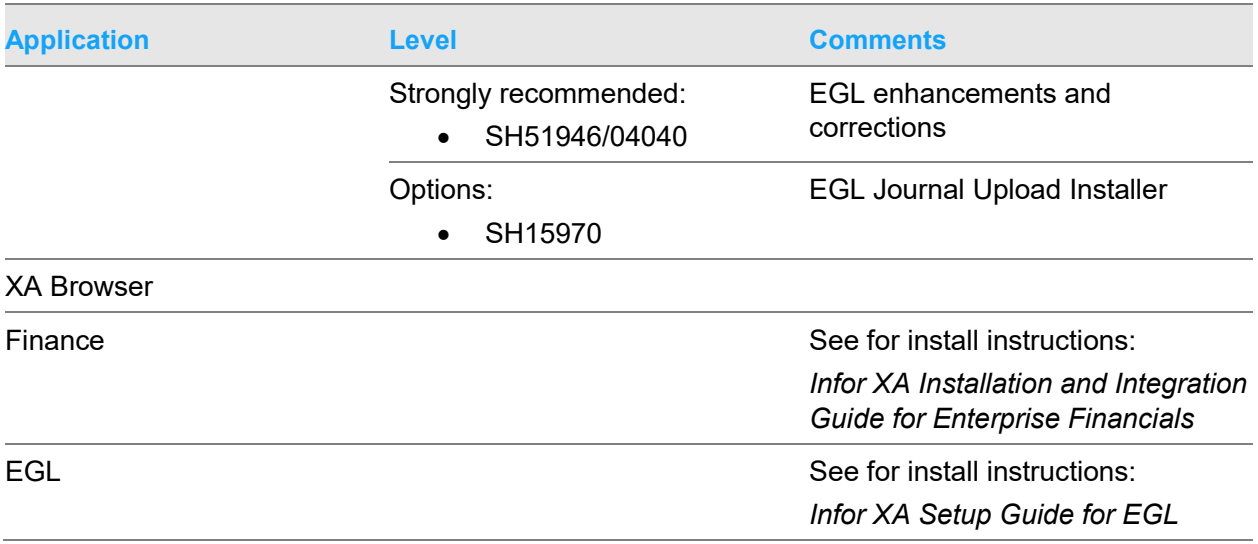

<span id="page-10-0"></span>**Note:** For pre-migration steps, the installation of IFM is not required prior to running the AUDFINDTA tool. See ["Auditing the pre-migration data"](#page-25-0) on page [26.](#page-25-0)

### Required environment configurations

If an AM Plus, AR, or AP application is installed in the environment, the application must be interfacing with AM GL. This table shows the valid environment configurations to migrate AM or AM Plus to Finance:

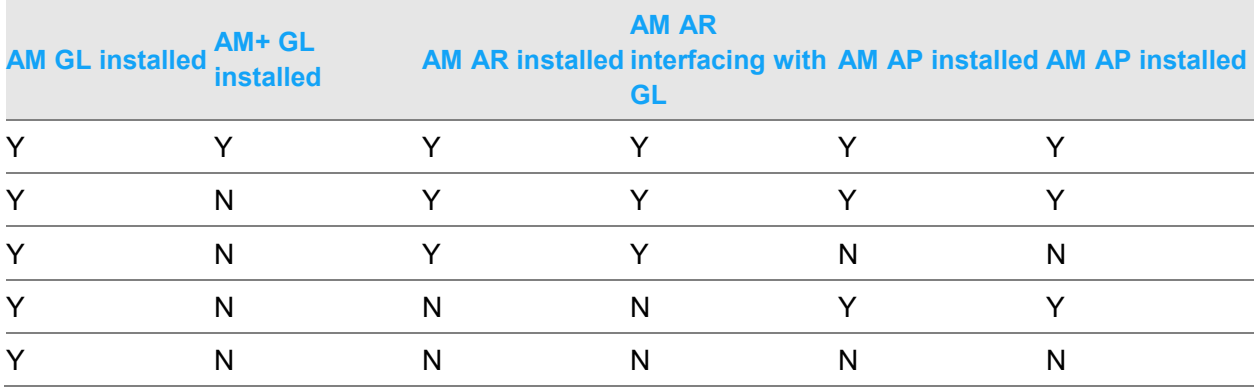

The Enterprise Finance application must be installed in the environment and Install Tailoring must be run.

The EGL application must be installed in the environment, but the activation flags in IDF Enterprise General Ledger application settings can be off.

### <span id="page-11-0"></span>Other interfacing applications

Depending on your XA configuration, you may also have these XA applications installed:

- Purchasing or Procurement
- Customer Order Management or Customer Service Management
- Inventory Management or Materials Management
- Production Control and Costing
- Order Based Production Management
- <span id="page-11-1"></span>• Rate Based Production Management

## Business requirements

During the migration, you will have a certain amount of time when your business will not be able to conduct financial transaction entry and processing. To minimize the down time, audit the data in AM and fix any issues before the migration process starts. To also minimize the down time, only some financial transactions are migrated.

# <span id="page-12-0"></span>Chapter 2 Migration checklist

Follow this checklist to migrate AM or AM Plus to Finance:

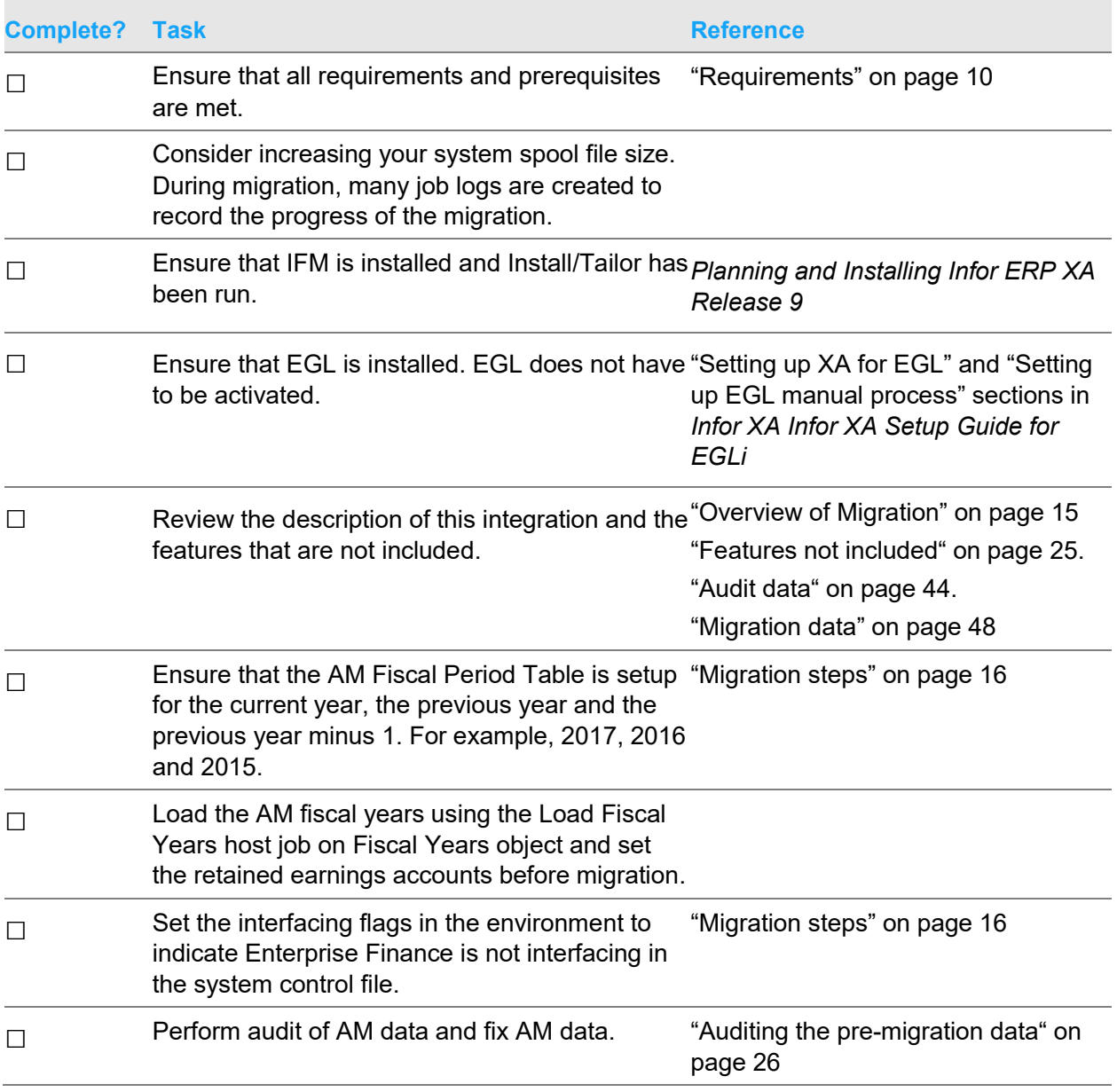

#### About this guide

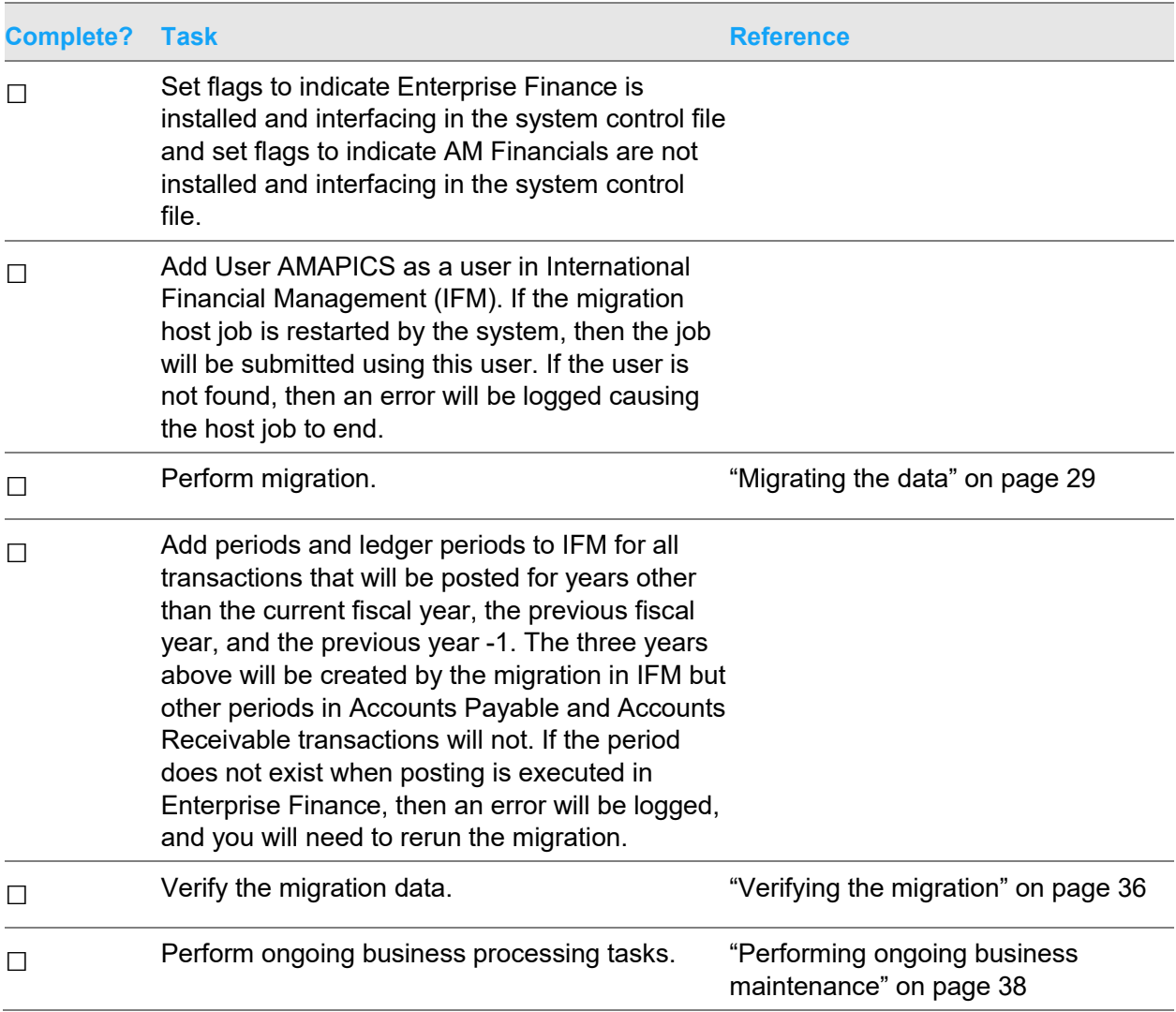

## <span id="page-14-0"></span>Chapter 3 Overview of Migration

<span id="page-14-1"></span>The migration of AM or AM Plus to Finance involves several steps.

## Preparing for migration

In preparation for migration, consider these things:

- What third party applications are you using with XA?
	- How do they interface and share data with XA?
- Which XA programs or objects have you customized or extended?
- Which green-screen user exit programs are you using?
- Which Integrator user exit programs are you using?
- Are you going to change the chart of accounts?
	- After migration?
	- As part of the migration?
	- What is the new chart of accounts structure?
- Do you want to maintain Purchase Order Items after migration?

In Power-Link, you can change the value of the GL Account number attributes on the Purchase Order Item object.

You cannot perform green screen maintenance of Purchase Order Items after migration. You need to install Procurement Management (PM) to maintain Purchase Order Items.

• Do you want to maintain Purchase Requests after migration?

In Power-Link, you can change the value of the GL Account number attribute on the Purchase Request object.

You cannot perform green screen maintenance of Purchase Requests after migration. You need to install Procurement Management (PM) to maintain Purchase Requests.

• Do you want to maintain Requisitions after migration?

In Power-Link, you can change the value of the GL Account number attribute on the Requisition object.

You cannot perform green screen maintenance of Requisitions after migration. You need to install Procurement Management (PM) to maintain Requisitions.

• Do you want to maintain Items after migration?

In Power-Link, you can change the value of the GL Account number attribute on the Item object.

You cannot perform green screen maintenance of Items after migration. You need to install Production Data Management Plus (PDM Plus) to maintain Items.

• Do you want to maintain Item Revisions Items after migration?

In Power-Link, you can change the value of the GL Account number attribute on the Item Revision object.

- Which offline loads are you using to get data into XA?
- Do you plan to use offline load after migration?

After migration, you can use offline load to maintain items and item revisions, but this method is not recommended. We recommend that you use System-Link. If you choose to maintain these items using offline load, the GL account segment values may not be set correctly in the Enterprise General Ledger application for transactions that reference the item or item revision.

• Do you want to continue using eight-digit customer numbers?

If you are using green screen COM and migrating to Enterprise Finance, the length of customer numbers is restricted to six digits. To continue using eight digits in customer numbers you need to install Customer Service Management (CSM).

## <span id="page-15-0"></span>Before migration

If the environment is using 12 period accounting, then all journal entries for the current year and previous year must be in current history (CURHIS) or restored history (RSTHIS).

If the environment is using 13 period accounting, then all journal entries for the current year must be in current history (CURHIS). CURHIS must not contain journal entries for any other fiscal year. All journal entries for the previous year must be in restored history (RSTHIS). RSTHIS must not contain journal entries from any other fiscal year.

### <span id="page-15-1"></span>Migration steps

The migration from AM to Finance involves these steps:

- **1** Install IFM and run Install/tailor.
- **2** Run SETOFFIFM on a command line while in the environment to turn IFM installed flags off in the system control file.
- **3** Define AM fiscal periods for your current year, previous year, and previous year minus 1 in the Fiscal Period table. To setup the AM Fiscal Year table, log into your environment and run AMG75 on a command line.
- **4** If you have not loaded AM fiscal years, then run the Load Fiscal Years host job on the Fiscal Years object. The AM Fiscal Years object is installed when AFISYR file exists on the server, EGL is installed in APPTXT, and AP, AR, or GL is installed. You are not required to have AM Plus installed. Note that you may need to customize an application card to include the AM Fiscal Years object, which has object class of AFISYR.

Do not select and run these host jobs in the Fiscal Years object:

- Calculate GL Account Period Balances
- Update EGL Discrepancy Status
- **5** If the AM retained earnings accounts have not been specified for each fiscal year, use the action **Change**, **Quick Change**, or **Mass Change** to set the retained earnings accounts.
- **6** Run command AUDFINDTA on a command line while in the environment to audit the XA finance data and manually correct data errors reported by the audit program. The AUDFINDTA program identifies issues in your AM Plus environment and provides you with a Migration Audit Messages file that can be viewed using any query utility such as SQL, Query for IBM I, etc. See ["Running](#page-26-1)  [the pre-migration audit"](#page-26-1) on page [27.](#page-26-1) If you have a single currency environment in which the local currency ID is not identified, then you can define your local currency by specifying it on the AUDFINDTA command. See ["Specifying optional single currency environment parameters"](#page-27-0) on page [28.](#page-27-0)
- **7** Run command UPDINSFLG on a command line while in the environment to switch the XA installed and interfacing flags from AM to Finance in the system control file.
- **8** Restart the environment in Link Manager.
- **9** Run the Migrate Accounting Management host job on the Administrative Division object. See ["Running the Migrate Accounting Management job"](#page-30-0) on page [31.](#page-30-0)
- **10** When the host job has completed, use the Migration view on the Administrative Division object to check whether all objects were migrated successfully.
- **11** If some objects were not migrated, manually resolve all data errors. See ["Resolving migration](#page-33-1)  [errors"](#page-33-1) on page [34.](#page-33-1)
- <span id="page-16-0"></span>**12** Check the results of the control total comparisons between AM and Finance. See ["Verify the](#page-35-2)  [migration"](#page-35-2) on page [36.](#page-35-2)

### Migrating to Enterprise General Ledger

This table shows the two migration scenarios that you can choose when migrating to Enterprise AR, AP, and Cash.

#### Overview of Migration

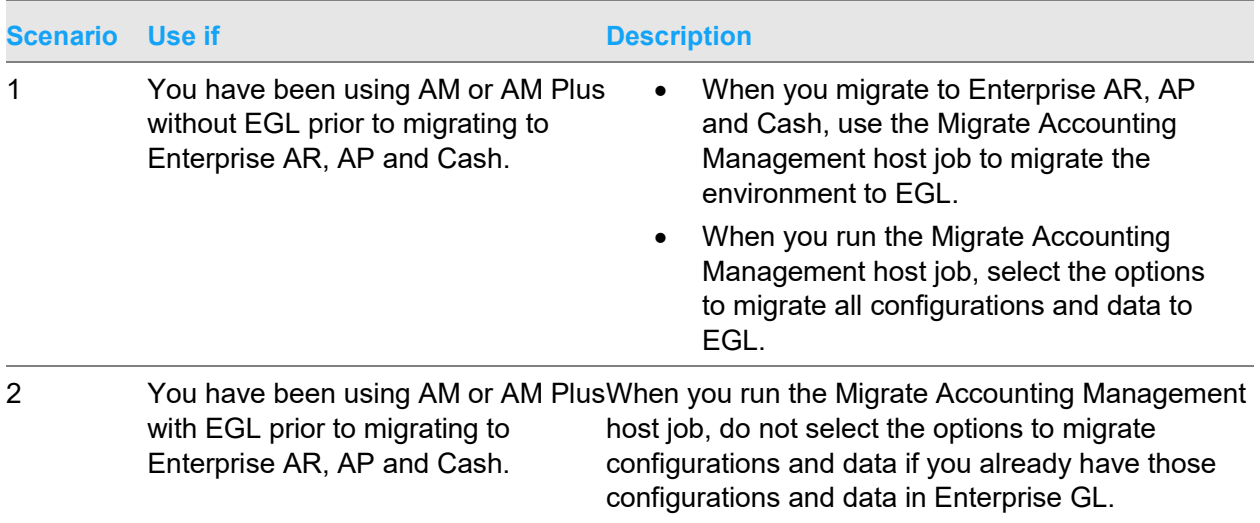

After migration, you should be able to display but not maintain original AM and AM Plus data in Power-Link or in green-screen, IDF level 1.

If you are migrating from an environment that is using AM and AM Plus without EGL, then EGL balances should match the AM balances after the initial migration. AM balances are only for the current year and the previous year.

### <span id="page-17-0"></span>Verifying migration

You can use this list of suggested items to validate the migration. You should consider other areas based on your implementation.

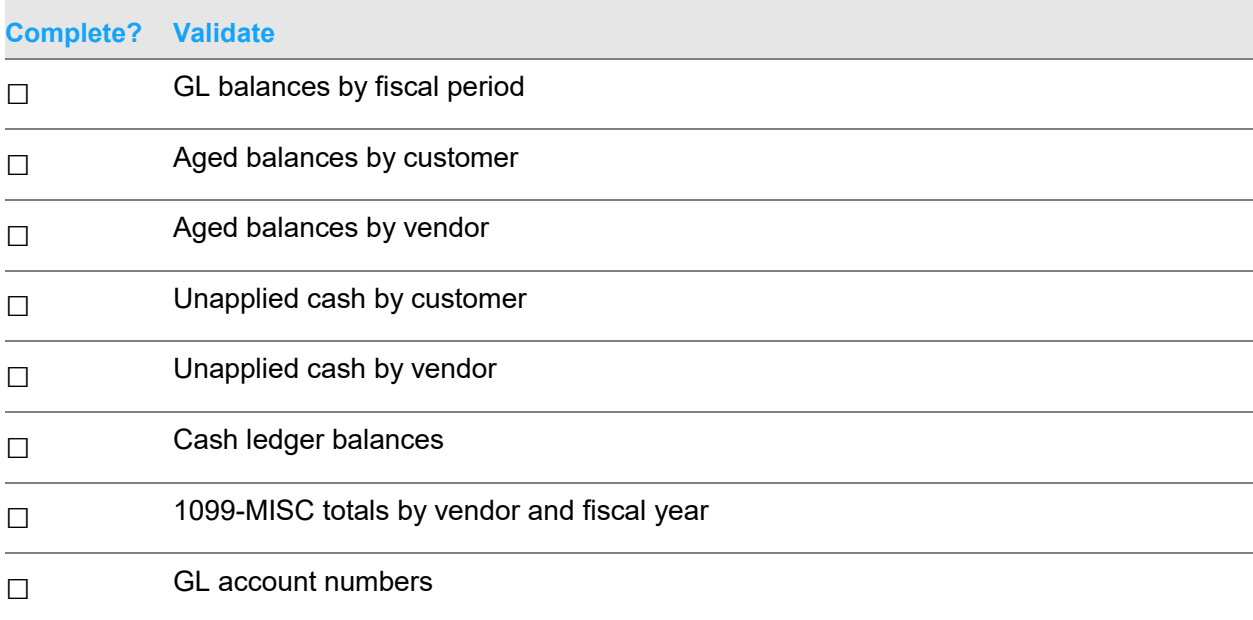

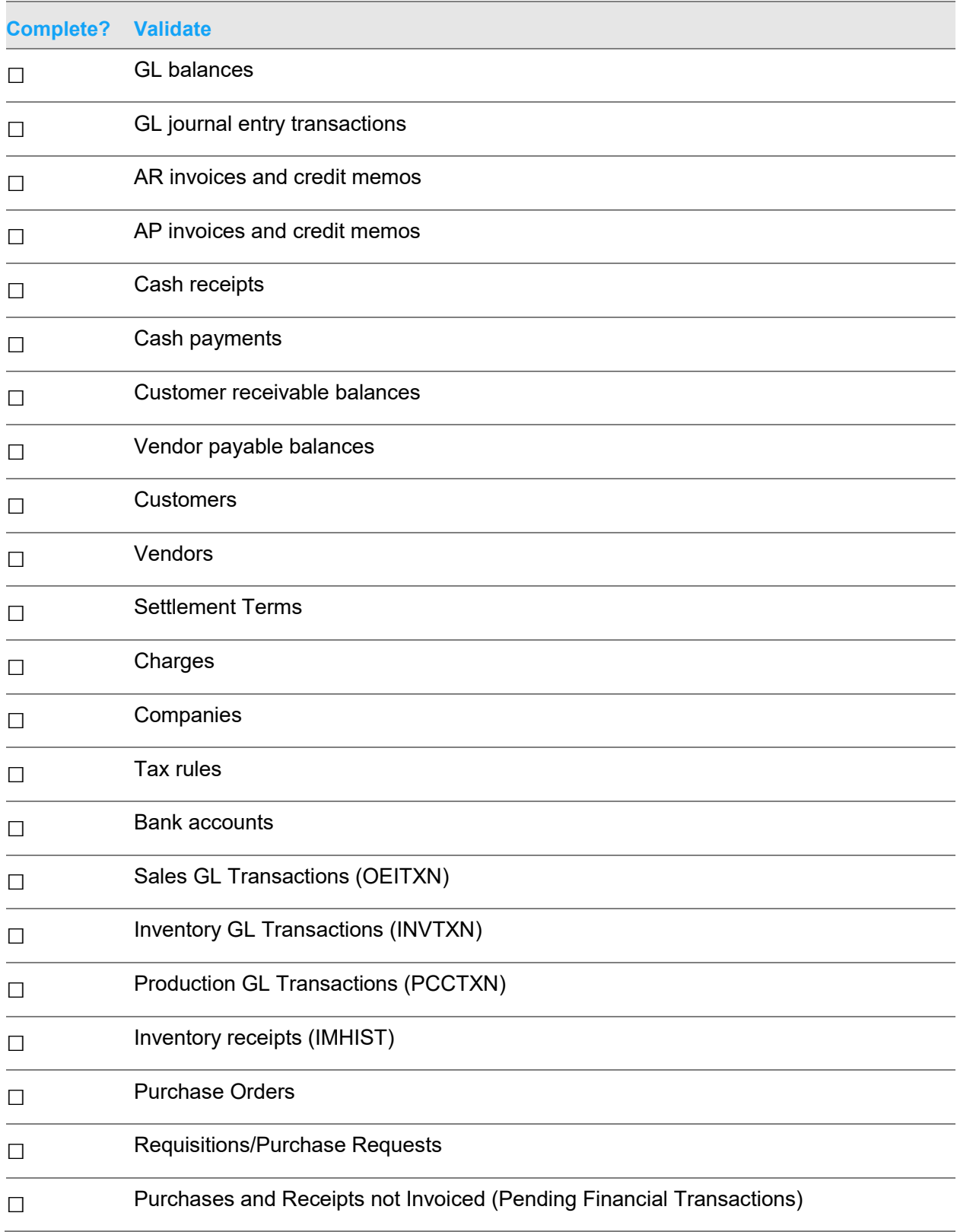

#### Overview of Migration

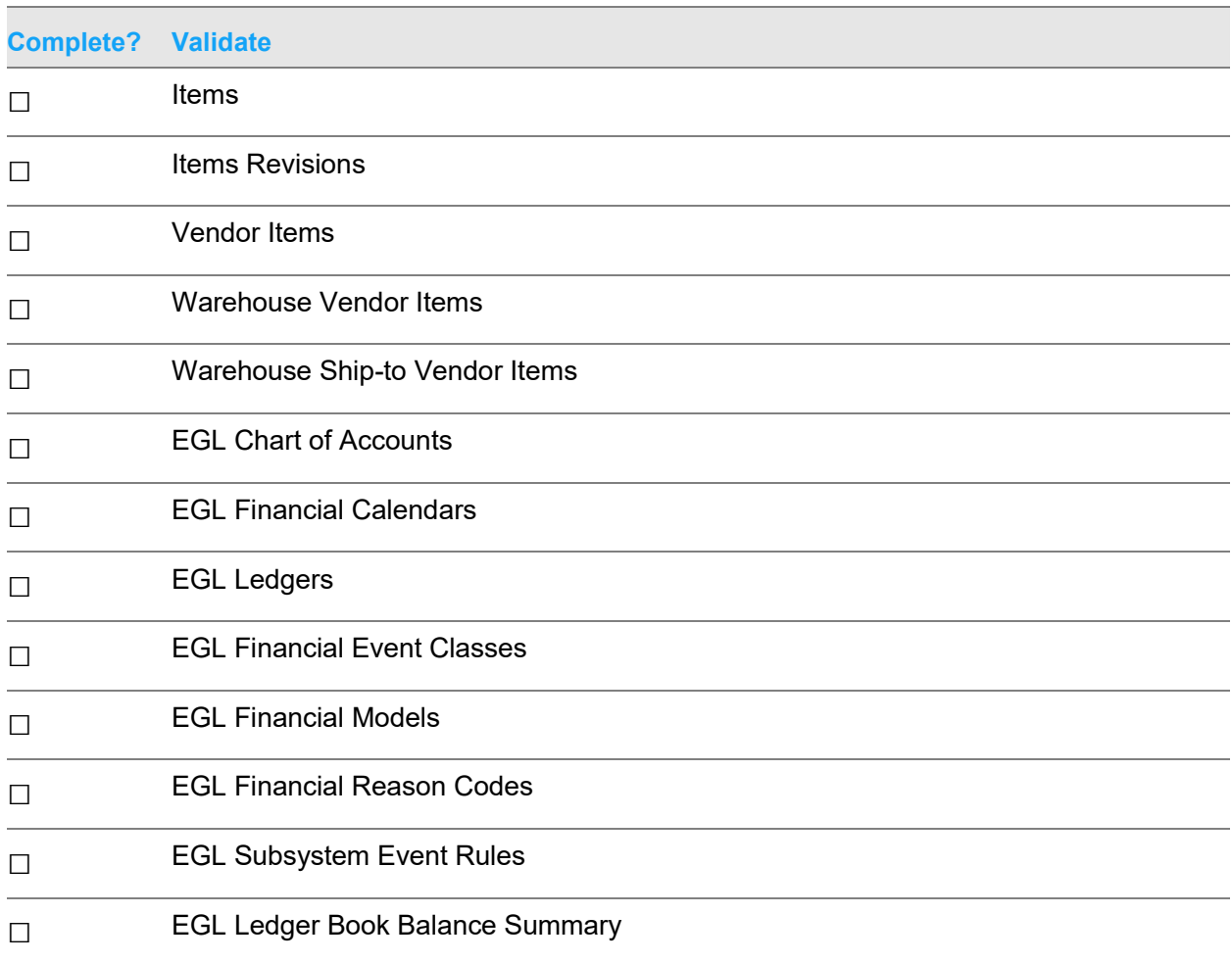

### <span id="page-19-0"></span>Using legacy XA chart of accounts

If you migrate legacy XA chart of accounts into EGL, then the account segment values in EGL will match the corresponding GL account numbers in AM and AM Plus, unless the same account number was used in multiple different companies in AM or AM Plus.

When using the legacy XA chart of accounts after migration, you will be able to continue to create and use XA GLI with the legacy AM GL account numbers. You may want to continue to set AM GL account numbers on GLI transactions.

These transactions include:

- Sales GL transactions
- Inventory GL transactions
- Production GL transactions

### <span id="page-20-0"></span>Using new chart of accounts after migration

If you use scenario 2 from ["Migrating to Enterprise General Ledger"](#page-16-0) on page [17](#page-16-0) and you are using EGL with a new chart of accounts, then do not specify an identifier in the **Chart of Accounts** option and do not select these options on the Migrate Accounting Management host job:

- **Migrate GL accounts to Enterprise GL**
- **Configure EGL event rules and models**
- <span id="page-20-1"></span>• Any of the **Migrate posted transactions** options where the transactions have already been sent to EGL

## Legacy information

You can use the new Legacy application card in the Finance application to view legacy information. This application card is installed when IFM is installed and AM AR, AM AP, or AM GL is installed. This application card includes these objects:

- Entered Vendor Invoices
- Vendor Invoices
- Checks
- Check History
- **Bank Accounts**
- Payment Terms
- Customer Open Invoices
- Customer Receivables Activity
- Cash Receipts
- Terms
- General Ledger Accounts
- General Ledger Activity
- General Ledger History
- Restored General Ledger History

You can use the AM Plus help text to view the functionality you had before migration. After migration, AM Plus objects are not maintainable.

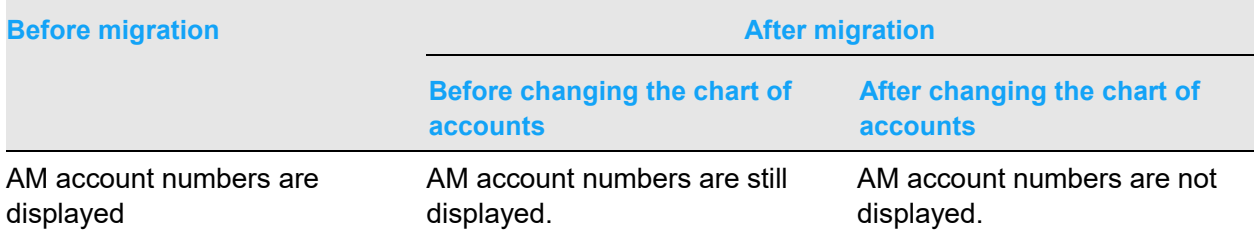

Overview of Migration

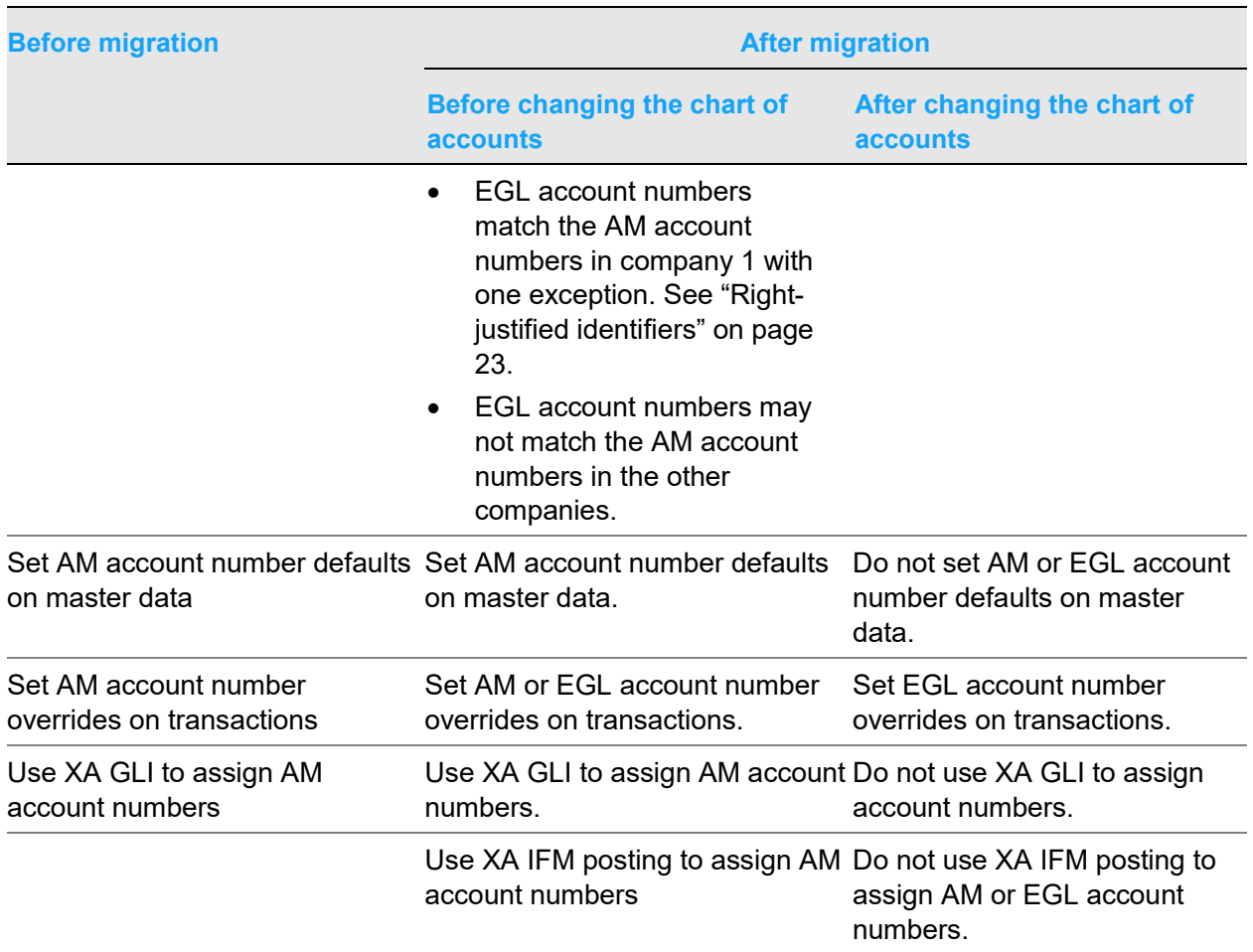

## <span id="page-21-0"></span>**Identifiers**

Depository Financial Institution (DFI) identifiers are not migrated into Finance.

Where it is possible, the migration process preserves these existing identifiers:

- Company ID
- Customer ID
- Vendor ID
- Settlement terms ID
- GL account number
- Region ID

### <span id="page-22-0"></span>Right-justified identifiers

EGL account numbers are left-justified. If the AM data has one account number with leading blanks such as "..4000" and a separate account number with no leading blanks or a different number of leading blanks such as "4000" or "……..4000" unique account numbers will be created in EGL to ensure duplicate accounts are not created in EGL. In the Migration Audit Messages file, the Audit Financial Data program identifies any AM Plus account identifiers that cannot be used in EGL.

### <span id="page-22-1"></span>Matching identifiers

Finance does not support duplicate identifiers for AR terms and AP terms. If the AM Plus data contains AR terms and AP terms with matching identifiers, then the AR terms identifier is preserved and a new identifier for the AP term is created. The Audit Financial Data program identifies in the Migration Audit Messages file any matching identifier cases for AR and AP terms.

### <span id="page-22-2"></span>**Miscellaneous vendor identifier**

<span id="page-22-3"></span>Finance does not support the miscellaneous vendor 000000. If the AM Plus data contains the miscellaneous vendor ID 000000, then for each purchase order and AP invoice that has a miscellaneous vendor, a separate vendor entity is created.

## Cross references

The migration process creates cross references for data in these instances:

- Legacy chart of accounts
- Cross references to XA
- <span id="page-22-4"></span>• Cross references to EGL

### Legacy chart of accounts

If you intend to use the XA chart of accounts in EGL after migration, you may continue to use the legacy XA GL account assignment processes. In Finance, each AM GL account is cross referenced to a separate EGL account segment value during the migration process.

### <span id="page-22-5"></span>Cross references to EGL

After migration, you are not able to create new GL account numbers directly in AM. When you add new account segment values in EGL, the account segment value is crossed referenced to the corresponding AM GL account number.

## <span id="page-23-0"></span>EGL Reason codes

In EGL the reason codes are used in subsystem event rules to control how to post financial transactions that were migrated from Accounting Management.

This table shows the reason codes that are used to identify the migration data:

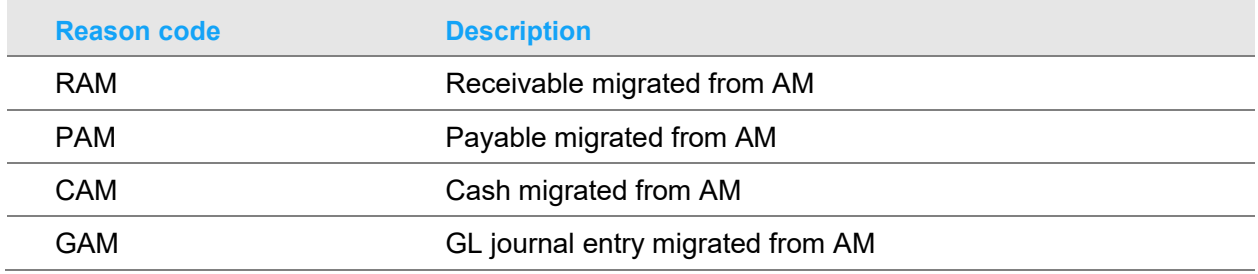

### <span id="page-23-1"></span>**Terminology**

The terminology between AM, Finance, and EGL differs in some areas. This table shows an overview of AM and Finance terminology:

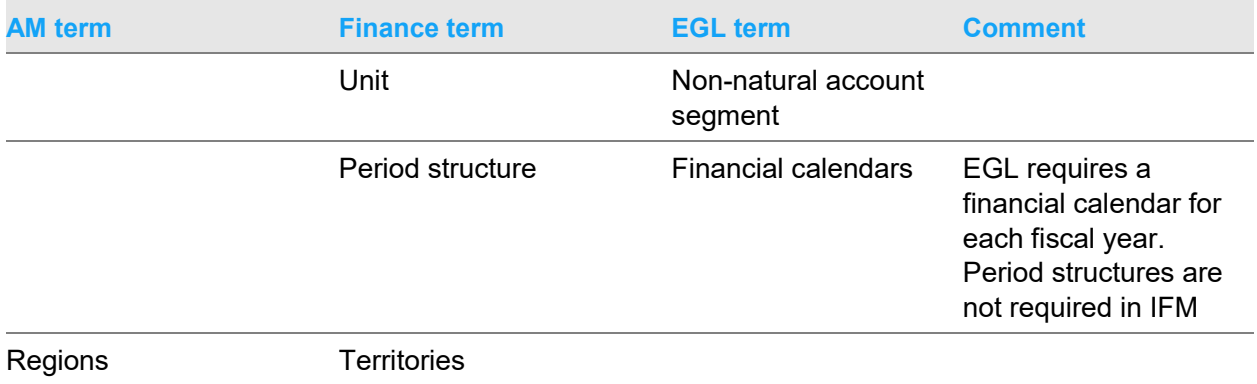

## <span id="page-24-0"></span>Chapter 4 Features not included

These features are not included in the migration:

- Migrating from an environment that does not have AM GL installed.
- Migrating from an environment that has AR installed but not interfacing with AM GL.

Finance requires valid GL account numbers on financial transactions. In this environment configuration, AR transaction data might not have been validated against the General Ledger Accounts.

• Migrating from an environment that has AP installed but not interfacing with AM GL.

Finance requires valid GL account numbers on financial transactions. In this environment configuration, AP transaction data might not have been validated against the General Ledger Accounts.

- Migrating miscellaneous cash receipts for cash not associated with a customer.
- Migrating balance transfers from one company to another from the GLXFER file.
- GL account numbers specified in PUR/PM application tailoring are not migrated when PUR/PM is interfacing with GL but not with AM Plus, AR, or AP.
- DFI identifiers are not migrated into Finance.

When the Electronic Commerce application is installed with AM AP, you can specify the Depository Financial Institution ID (DFI ID) for each bank account. This information is used automatically in the Electronic Commerce transactions. For example, DFI ID's are used on ANSI 820 remittance advices. DFI identifiers are not supported in Finance environments.

- Not all identifiers are preserved. See ["Identifiers"](#page-21-0) on page [22.](#page-21-0)
- In AM AR, you use the AR settlement terms in file MBDYREP (Terms) to specify due date and discount date calculations using the "day due" and the "month-end cut off" parameters. Day due and month-end cut-off settlement terms are not supported in Finance. Only DYCXNB (Discount days) and DYCYNB (Due days) are used to create the settlement terms in Finance.
- The integration of the Payroll or Fixed Assets applications with Finance or EGL is not supported.
- Ability to use automatic landed cost accruals in Finance.
- Ability to use due date calculations by "day due" and "month-end cut-off" in Finance.
- Translation of migrated data to a language other than English.

## <span id="page-25-0"></span>Chapter 5 Auditing the pre-migration data

You audit AM and AM Plus data before migration to avoid fixing data issues during migration when your system is down. The Audit Financial Data (AUDFINDTA) program identifies issues in your AM Plus environment and provides you with a Migration Audit Messages file that can be viewed using any query utility such as SQL, Query for IBM I, etc. The Audit Financial Data program can be run multiple times. See ["Audit data"](#page-43-0) on page [44](#page-43-0) for lists of objects and data tables that are audited.

### <span id="page-25-1"></span>**Overview**

The Audit Financial Data program contains these three separate functions:

- Use to check the AM database to see if there are data errors that would prevent migration to Finance. If errors are found, the error messages are written to the MIGAUD file.
- Use to automatically add or change data records in the Finance database so that the database is ready to accept data from AM.
- <span id="page-25-2"></span>• Use to specify details about the local currency if you have a single currency environment in which the local currency ID is not identified. These details are required for the migration to Finance.

## Obtaining authorization

To perform the migration from AM to Finance, you must be authorized to the security task Audit Accounting Management Data.

Use the CAS security function to authorize users. The task is in the CAS - AM to Finance migration audit security in the CAS application.

## <span id="page-26-0"></span>Prior to running pre-migration audit

If you are using 13 period accounting in AM, then prior to running the pre-migration audit program you must have all of the current fiscal year journal entries in the CURHIS file and all of the previous fiscal year journal entries in the RSTHIS file.

<span id="page-26-1"></span>If you are using 12 period accounting in AM, then prior to running the pre-migration audit you must have each of the current fiscal year journal entries in the CURHIS file or the RSTHIS file. You must have each of the previous fiscal year journal entries in the CURHIS file or the RSTHIS file.

# Running the pre-migration audit

The AM GL application must be installed and interfacing with the AM AP or AM AR applications if they are installed. The AM Fiscal Years object is installed when AFISYR file exists on the server, EGL is installed in APPTXT, and AP, AR, or GL is installed. You are not required to have AM Plus installed. Note that you may need to customize an application card to include the AM Fiscal Years object, which has object class of AFISYR.

- **1** Specify SETOFFIFM on the command line, and then press Enter to turn off IFM installed flags.
- **2** Specify AUDFINDTA on the command line, and then press Enter. If you have a single currency environment in which the local currency ID is not identified, then you can define your local currency by specifying it on the AUDFINDTA command. See ["Specifying optional single currency](#page-27-0)  [environment parameters"](#page-27-0) on page [28.](#page-27-0)
- **3** Open the MIGAUD file using a query utility.
- **4** Correct any data errors reported by the audit program, and then run the audit program again. Check the migration audit message file for details.
- **5** Open the MIGAUD file again to view any remaining data errors.
- <span id="page-26-2"></span>**6** Continue this process until there are no more data errors reported in the MIGAUD file.

## Resolving audit errors

These errors are the type of errors the Audit Migration Data program will identify in your environment:

- A payable invoice refers to a vendor that is not found.
- A batch of receivable transactions has been entered but not processed.

## <span id="page-27-0"></span>Specifying optional single currency environment parameters

If the local currency ID is not identified in the CURRID file, then you need to specify the optional parameters for a single currency environment.

- **1** Specify AUDFINDTA on the command line, and then press F4.
- **2** Specify these optional parameters for the audit program:
	- Local currency specify the local currency ID, for example, USD
	- Local currency description specify the description, for example, US dollars
	- Local currency decimal places specify the decimal places, for example, 2
	- Local currency euro specify **Y** if the local currency is the euro currency; otherwise, specify **N**

### <span id="page-28-0"></span>Chapter 6 Migrating the data

<span id="page-28-1"></span>After you run the Audit Financial Data program and correct the pre-migration data, you can begin the migration process.

### Activating the Finance application

You use a command to activate the Finance application. Your environment must be able to be put into dedicated mode. Activating the Finance application switches your installed and interfacing flags from AM or AM Plus to Finance. See ["Flag settings after activating Finance"](#page-55-0) on page [56.](#page-55-0)

You must have the AM to Finance migration audit security option active in the CAS application.

**1** Run the UPDINSFLG command to switch the XA installed and interfacing flags from AM or AM Plus to Finance.

Dedicated mode is released.

- **2** Restart the environment in Link Manager.
- **3** If you defined your local currency on the AUDFINDTA command in Enterprise Finance, then perform these steps:
	- **a** Select the Codes tab on the Finance application card.
	- **b** Define your local currency and exchange rate. Your From and To currency should be the same with an exchange rate of 1. The effective date on the exchange rate should be a date less than or equal to the posting date of all migrated transactions. For example, 1940 has been used as the effective dates on various migrated objects.

Migrating the data

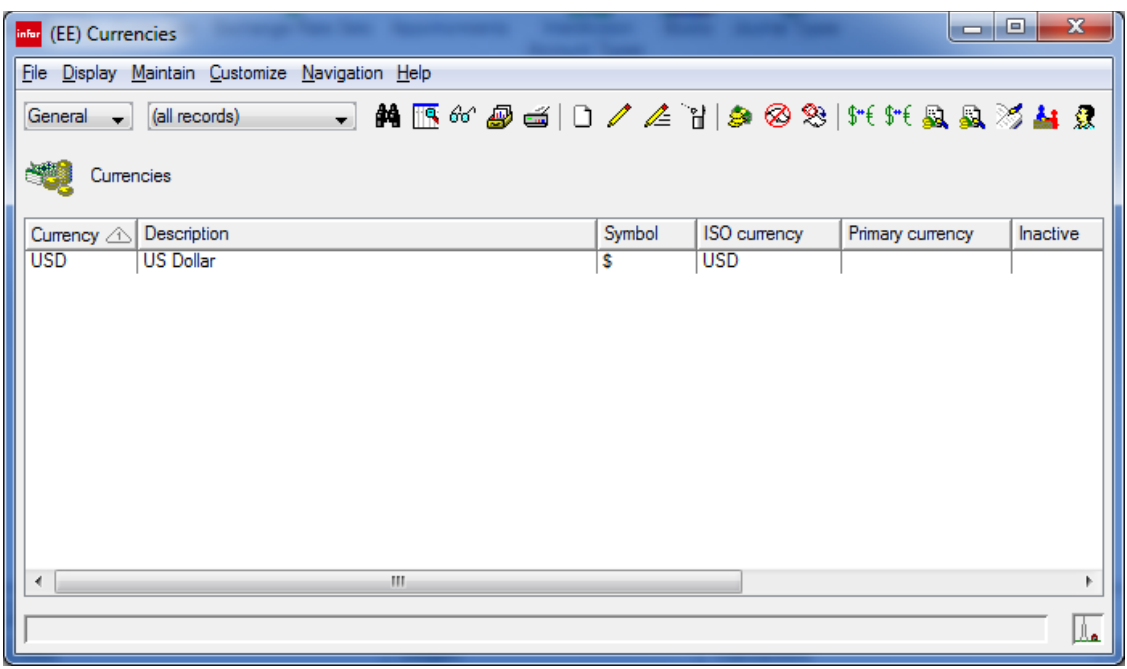

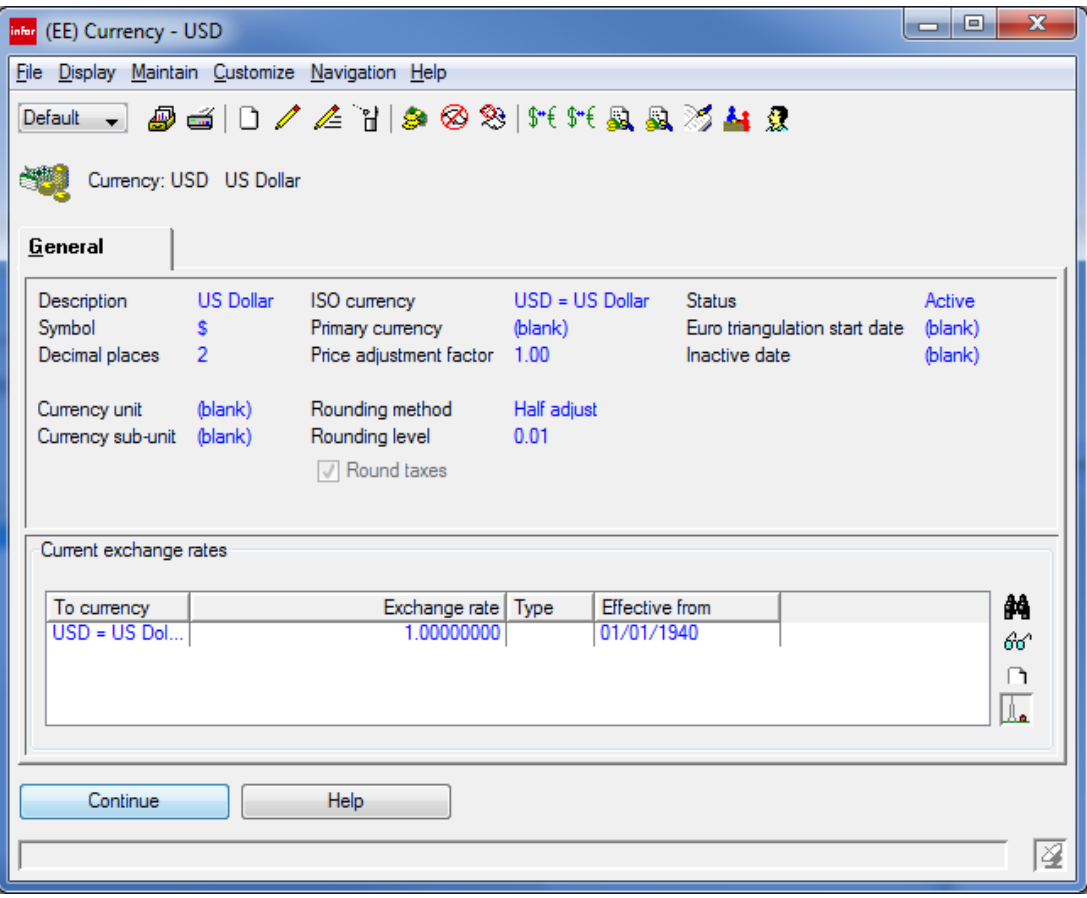

## <span id="page-30-0"></span>Running the Migrate Accounting Management job

You must not perform financial transaction entry and processing while you are running the migration process.

The migration process is run from a host job on the Administrative Divisions object. The Administrative Divisions object is located on the **Migration** tab of the Finance application. The **Migrate Accounting Management** host job is available in an environment with AM AR installed and interfacing with AM GL or with AM AP installed and interfacing with AM GL. If EGL is installed, you will see additional options.

The **Migrate Accounting Management** host job runs the Audit Financial Data command before running migration. Migration will not run if any data errors identified in the Audit Financial Data program still exist.

You must be authorized to the Migrate Finance security task to execute this host job.

- **1** Select **File > Host Jobs** in the Administrative Divisions list window.
- **2** Select the **Migrate Accounting Management** tab.
- **3** Specify this information:

#### **Execute**

Select this check box.

#### **Description**

Specify a name to identify this job on the host system.

#### **Subset**

Specify which records are included.

#### **Sales revenue account**

Specify the account for sales revenue.

#### **Migrate**

Select the type of data to migrate. These values are valid:

- All data (complete reload): Migrates all data
- Missing data (incremental load): Migrates only the missing data

#### **Create separate bank accounts for receivables and payables**

Select this check box to create separate bank accounts for receivables and payables.

**4** If you have EGL installed, specify this information:

#### **Migrate GL accounts to Enterprise GL**

Select this check box to migrate the GL accounts to Enterprise GL.

#### **Configure EGL event rules and models**

Select this check box to configure EGL event rules and models.

#### **Receivable invoices**

Select to migrate receivable invoices to Enterprise GL.

#### **Cash receipts and receivable adjustments**

Select to migrate cash receipts and receivable adjustments to Enterprise GL.

#### **Payable invoices**

Select to migrate payable invoices to Enterprise GL.

#### **Cash payments**

Select to migrate cash payments to Enterprise GL.

#### **General ledger opening balances**

Select to migrate GL opening balances to Enterprise GL.

#### **General ledger journal entries**

Select to migrate GL journal entries to Enterprise GL.

#### **Inventory journal entries**

Select to migrate inventory journal entries to Enterprise GL.

#### **Production journal entries**

Select to migrate production journal entries to Enterprise GL.

#### **Chart of accounts**

Specify a unique name to identify a chart of accounts. After running the host job once with a chart of accounts specified, you must use the same chart of accounts identifier for each subsequent run of the host job.

- **5** On the **Confirmation** tab, specify the information for the email that confirms that the host job was executed.
- **6** Click **Submit**. You can track the progress of the host job in the Transaction Status object.

After migrating from AM Financials to Enterprise Finance, the **Migration** and **Legacy** tabs are displayed on the Finance application tab.

This screen shot shows the **Migration** tab.

#### Migrating the data

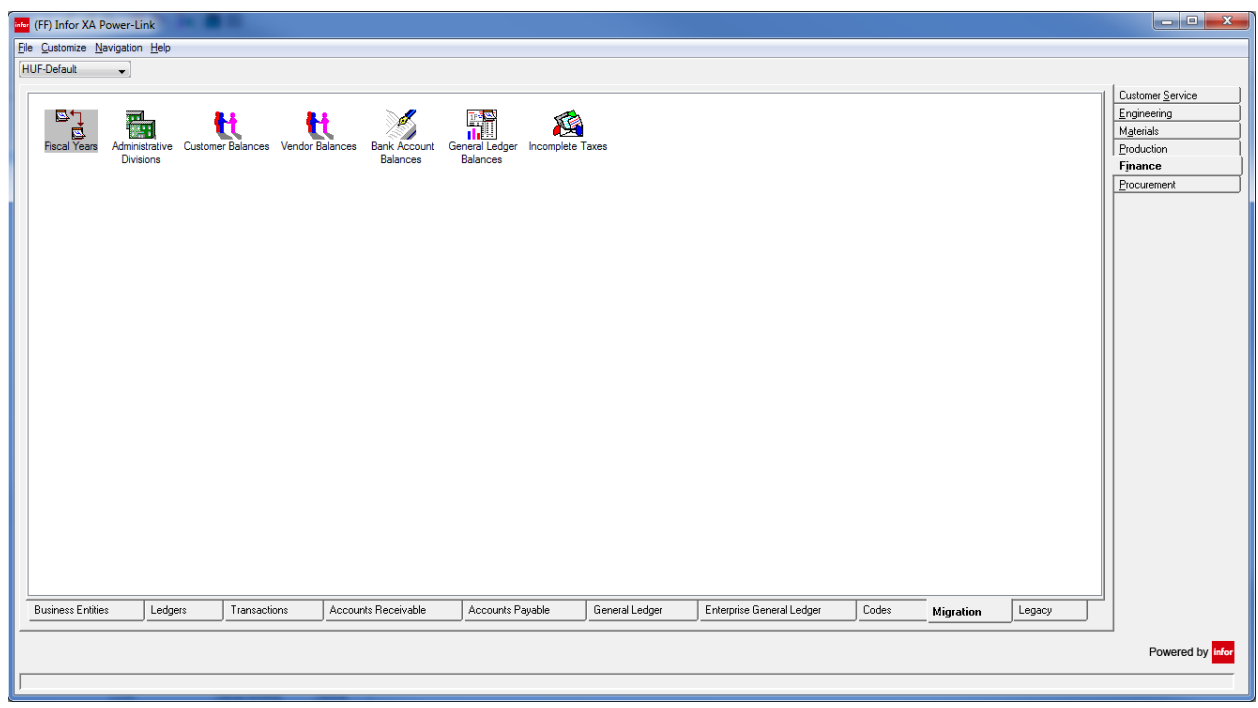

#### Migrating the data

This screen shot shows the **Legacy** tab.

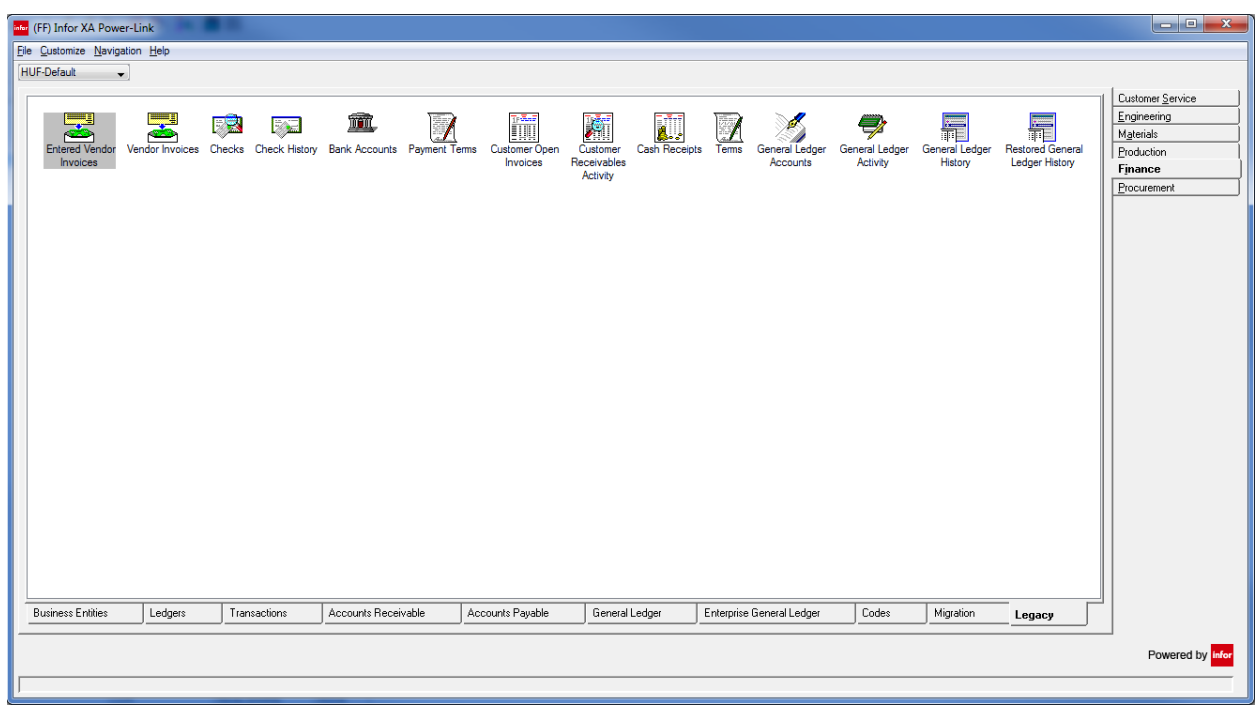

### <span id="page-33-0"></span>Viewing balance discrepancies

After running the Migrate Accounting Management host job, you can view discrepancies on these objects:

- Legacy GL Account Period Balances: Use this object to compare the GL balances by fiscal period.
- Entities: Use the Payable Migration view on the Entities list window to compare AP balances, aged balances, unapplied cash, and 1099 totals.
- Entities: Use the Receivable Migration view on the Entities list window to compare AR balances, aged balances, and unapplied cash.
- <span id="page-33-1"></span>• Ledgers or General Ledgers: Use the Bank Account Migration view on the General Ledgers list window to compare cash ledger balances.

# Resolving migration errors

**Note:** In some exception scenarios, the AM AR data may not completely migrate during the first run of the migration host job and you may need to run the migration host job twice to get all of the AM

AR data. For example, if the AM AR data has an adjustment that was entered before the corresponding invoice or credit memo.

- **1** Select the Migration view on the Administrative Divisions list to check whether all objects were migrated successfully.
- **2** If some objects were not migrated, then:
	- **a** Select **File > Status** to check for error messages.
	- **b** Manually resolve data errors reported in the Transaction details list window.

If the source of the data error is AM, this will require running command UPDINSFLG. Press F4, and then specify **2** to switch the XA installed and interfacing flags from Finance to AM so that the data can be corrected in AM. After the data is corrected in AM, rerun command UPDINSFLG to change the flags from AM to Finance. The default is option 1 to switch on IFM installed flags.

<span id="page-34-0"></span>**3** Rerun the **Migrate Accounting Management** host job after all migration errors are resolved.

### Activating the AM Plus application

If data errors occur when you run the Migrate Accounting Management host job and you determine that the errors must be corrected in AM or AM Plus, you need to run a command to activate AM or AM Plus. Your environment must be able to be put in dedicated mode. Activating AM or AM Plus switches your installed and interfacing flags back to the settings before Finance was activated. See ["Resolving migration errors"](#page-33-1) on page [34.](#page-33-1)

Currency and exchange rate objects are set to **Yes** in the Finance application settings when you upgrade to R9.2.

You must be authorized to the Migrate Finance security task to active AM Plus.

**1** Run the UPDINSFLG MODE(2) command line to switch the XA installed and interfacing flags from Finance to AM Plus.

Dedicated mode is released.

- **2** After correcting the errors, run the UPDINSFLG command line to switch the XA installed and interfacing flags back to Finance.
- **3** Restart the environment in Link Manager.

## <span id="page-35-0"></span>Chapter 7 Verifying the migration

After migration, you can run the Compare Migrated Balances host job to compare the AM or AM Plus balances to the Finance balances for discrepancies. Balances to compare include:

- GL balances by fiscal period
- AR balances and aged balances by customer
- AP balances and aged balances by vendor
- Unapplied cash by customer and vendor
- 1099-MISC totals by vendor and fiscal year
- <span id="page-35-1"></span>• Cash ledger balances

## Running the Compare Migrated Balances job

- **1** Select **File > Host Jobs** in the Administrative Divisions list window.
- **2** Select the **Compare Migrated Balances** tab.
- **3** Specify this information:

#### **Execute**

Select this check box.

#### **Subset**

Specify ERP administrative division.

- **4** On the **Confirmation** tab, specify the information for the email that confirms that the host job was executed. See "Submitting host jobs" in the XA online help.
- <span id="page-35-2"></span>**5** Click **Submit**. You can track the progress of the host job in the Transaction Status object.

## Verify the migration

- **1** Check the results of the control total comparisons between AM and Finance.
- **2** If there are control total discrepancies, do one of the following:
- Accept the discrepancies and do nothing
- Manually enter transactions to correct the discrepancies

If the control totals do not match between AM and Finance, the cause could be a failed migration or incorrect control totals in AM before migration

## <span id="page-37-0"></span>Chapter 8 Performing ongoing business maintenance Chart of accounts

After you migrate to Finance, you may continue to use your business' existing chart of accounts until you adopt a new chart of accounts. During this interim period of time, continue to use the GL account assignment processes.

After you adopt a new chart of accounts in EGL, you will not need to view or maintain the AM account numbers in the XA applications.

<span id="page-37-1"></span>If you are already using EGL with a new chart of accounts before migration, then do not specify a chart of accounts ID when you run the Migrate Accounting Management host job.

# Legacy XA chart of accounts

You can continue to perform these tasks in the legacy XA chart of accounts:

- Create GLI account assignments and overrides
- Set AM GL account numbers on master data
- <span id="page-37-2"></span>• Set AM GL account numbers on transactions

### Create GLI account assignments and overrides

<span id="page-37-3"></span>When using the legacy XA chart of accounts after migration, you can continue to create and use XA GLI with the legacy AM GL account numbers.

### Set AM GL account numbers on master data

After migration, you can continue to set AM GL account numbers on master data. Corresponding IFM nature IDs are automatically set when you set the AM GL account numbers. You can set AM GL account numbers on master data in these objects:

• Item

- **Item revision**
- Warehouse vendor item
- <span id="page-38-0"></span>• Vendor item

### Set AM GL account numbers on transactions

After migration, you can continue to set AM GL account numbers on transactions. Corresponding IFM nature IDs are automatically set when you set the AM GL account. You can set AM GL account numbers on these transactions:

- **Requisitions**
- Purchase orders
- Purchase order items
- Sales GL transactions
- Inventory GL transactions
- **Production GL transactions**

<span id="page-38-1"></span>Financial transactions are not included in this list because you can override the EGL account segment values.

### EGL macros

<span id="page-38-2"></span>After migration, EGL macros are available to retrieve the legacy AM GL account number. See ["New](#page-53-0)  [EGL macros"](#page-53-0) on page [54.](#page-53-0)

## AP check printing

After the migration, you can still use user-supplied programs and check print forms that you used with AP check printing programs. The data from the Finance payment list check print process will be available in the same XA database file structure that is used for existing AM AP check printing programs.

### <span id="page-38-3"></span>Legacy Print Checks

You can continue to use legacy AM/AP check printing programs, but you need to create or change the Payment document types in IFM to run one of the new print program values.

This table shows the print program values for each print function for Payment document type.

Performing ongoing business maintenance Chart of accounts

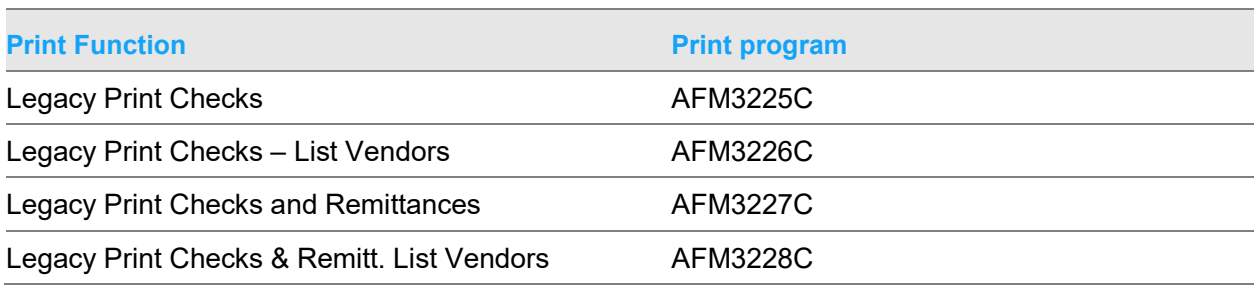

<span id="page-39-0"></span>Use **5 or A=Remitt/chq combined** for the Document use attribute.

# **Currency**

<span id="page-39-1"></span>After migration, single currency environments are still supported.

### Purchase order item maintenance

In Power-Link, you can change the values of the Unit and Account number attributes on the Purchase Order Item object.

<span id="page-39-2"></span>You cannot perform green screen maintenance after migration.

## Item maintenance

In Power-Link, you can change the values of the Account number attribute on the Item object.

After migration, you can use offline load to maintain items, but this method is not the recommended method. We recommend that you use System-Link. If you choose to maintain these items using offline load, the GL account segment values may not be set correctly in the Enterprise General Ledger application for transactions that reference this item, unless you first maintain the item in Power-Link, Net-Link, or System-Link to change the GL account number associated with that item.

Before migration from AM to Finance, you can perform green screen maintenance. After migration from AM to Finance, you cannot perform green screen maintenance after migration.

## <span id="page-40-0"></span>Item Revision maintenance

In Power-Link, you can change the values of the Account number attribute on the Item Revision object.

After migration, you can use offline load to maintain item revisions, but this method is not recommended. We recommend that you use System-Link. If you choose to maintain these items using offline load, the GL account segment values may not be set correctly in the Enterprise General Ledger application for transactions that reference this item revision, unless you first maintain the item revision in Power-Link, Net-Link, or System-Link to change the GL account number associated with that item revision.

<span id="page-40-1"></span>Before migration from AM to Finance, you can perform green screen maintenance. After migration from AM to Finance, you cannot perform green screen maintenance after migration.

### Fiscal Periods maintenance

After migration, you must manually define fiscal periods in both Enterprise GL and IFM greenscreen.

In IFM green-screen, you must manually define Ledger periods.

<span id="page-40-2"></span>You cannot automatically cross-validate Enterprise GL periods and IFM periods.

### Warehouse Vendor Items

In Power-Link, you can change the values of the Unit and Account number attribute on the Warehouse Vendor Item object.

<span id="page-40-3"></span>In green-screen, you cannot maintain Warehouse Vendor Items or Warehouse Ship-to Vendor Items before or after migration.

## Warehouse Ship-to Vendor Item

In Power-Link, you can change the values of the Unit and Account number attribute on the Warehouse Ship-to Vendor Item object.

In green-screen, you cannot maintain Warehouse Vendor Items or Warehouse Ship-to Vendor Items before or after migration.

## <span id="page-41-0"></span>**Requisitions**

In Power-Link, you can change the values of the Unit and Account number attribute on the Requisition object.

<span id="page-41-1"></span>In green-screen, you cannot maintain after migration.

## Purchase Requests

<span id="page-41-2"></span>In Power-Link, you can change the values of the Unit and Account number attribute on the Purchase Request object.

## Natural Account Segment Values

The migration process will use the AM GL Account information from the General Ledger Master (GELMAS) file to create IFM Natures. It will also create EGL Account Segment Values if the user chose that option. It will create a cross reference between each AM GL Account, IFM Nature, and EGL Account Segment Value.

After migration maintenance of GL Accounts is not allowed either in Power Link or green-screen.

Before legacy accounts are discontinued, perform these tasks:

- Create or change of nature is allowed with warnings:
	- Does not automatically create or change the associated GL account or EGL account segment value
	- Delete of nature is allowed only if not cross referenced to a GL account
	- Maintenance of EGL account segment value is allowed
	- Update Legacy GL Accounts host job on the EGL Account Segment object synchronizes the account segment values to the GL accounts and natures

After legacy accounts are discontinued, you can perform these tasks:

- Maintenance of nature is allowed:
	- Does not create, change, or delete an associated GL account or EGL account segment value
	- Maintenance of EGL account segment value is allowed
	- Update Legacy GL Accounts host job on the EGL Account Segment object is no longer available

## <span id="page-42-0"></span>GL Account

This table shows the EFIN Nature and the EGL Account Segment Value that is created during the migration of the AM GL accounts.

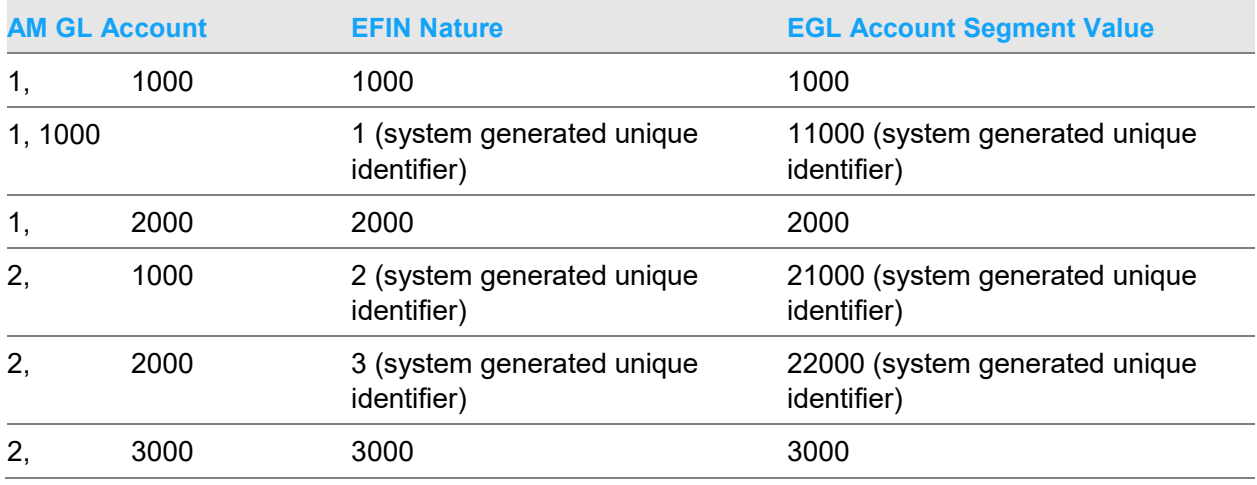

After migration, you should focus on the EGL Account Segment Values.

Account numbers may be duplicated across companies in AM GL (GELMAS). If this occurs, separate EGL account segment values will be created in EGL.

#### Example:

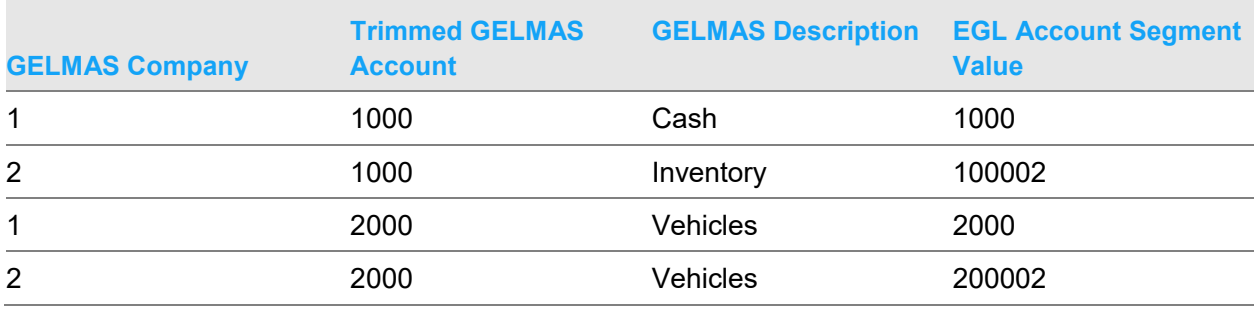

After migration, you cannot add an AM GL Account directly in AM.

### <span id="page-43-0"></span>Appendix A Audit data

### <span id="page-43-1"></span>Objects that are audited

The Audit Financial Data program checks data in these objects:

- Administrative Divisions
- Charges
- EGL Account Segment Values
- Entities
- Financial Divisions and Units
- **Fiscal Periods**
- Inventory GL Transactions
- Items
- Item Revisions
- Ledgers
- Production GL Transactions
- Purchase Order Items
- Purchase Requests
- Requisitions
- Sales GL Transactions
- Warehouse Vendor Items
- <span id="page-43-2"></span>• Vendor

### Data tables that are audited

The Audit Financial Data program checks data in these data tables:

- SYSCTL System control (Companies and Fiscal Periods)
- GELMAS General Ledger Accounts
- FSCTBL Fiscal Years
- PAYWRKM AP invoices, and the AP invoice line files
- PAYWRKN
- PAYWRKS
- PAYWRKT
- OPNPAYM AP invoices, and the AR invoice line files
	- OPNPAYN
	- OPNPAYS
	- OPNPAYT
- ARTRAN AR invoices and cash receipts
- OPENAR AR invoices and cash receipts
- CHECKA Received checks
- CHECKB Issued checks
- ITEMASC Items
- ITMRVC Item Revisions
- VENITW Warehouse Vendor Items
- VENITS Warehouse ship-to vendor items
- POMAST Purchase Orders
- POHSTM Purchase Order History
- REQHDF Requisitions
- OEITXN Sales GL Transactions
- INVTXN Inventory GL Transactions
- PCCTXN Production GL Transactions
- VENITF Vendor Items
- VENNAM Vendor
- POHSTV Purchase Order Performance
- RQHSTP Purchase Request History
- FRGHTF Free on Board (FOB)
- REQPUR Purchase Requests
- ENTTRR Enterprise Warehouse Trade Relations
- CURRID Currencies
- BANKAB Bank Accounts
- MBBFREP Customers
- <span id="page-44-0"></span>• TEMGEN – Temporary General Ledger

## Control totals that are validated before migration

The Audit Financial Data program checks these source totals in AM Plus:

• GL balances by fiscal period

#### Audit data

- AR balances and aged balances by customer (transaction totals vs. balances)
- AP balances and aged balances by vendor (transaction totals vs. balances)
- Unapplied cash by customer and vendor (transaction totals vs. balances)
- 1099-MISC totals by vendor and fiscal year
- <span id="page-45-0"></span>• Cash ledger balances

## Updates to Finance

These changes are made to Finance when the Audit Financial Data program runs:

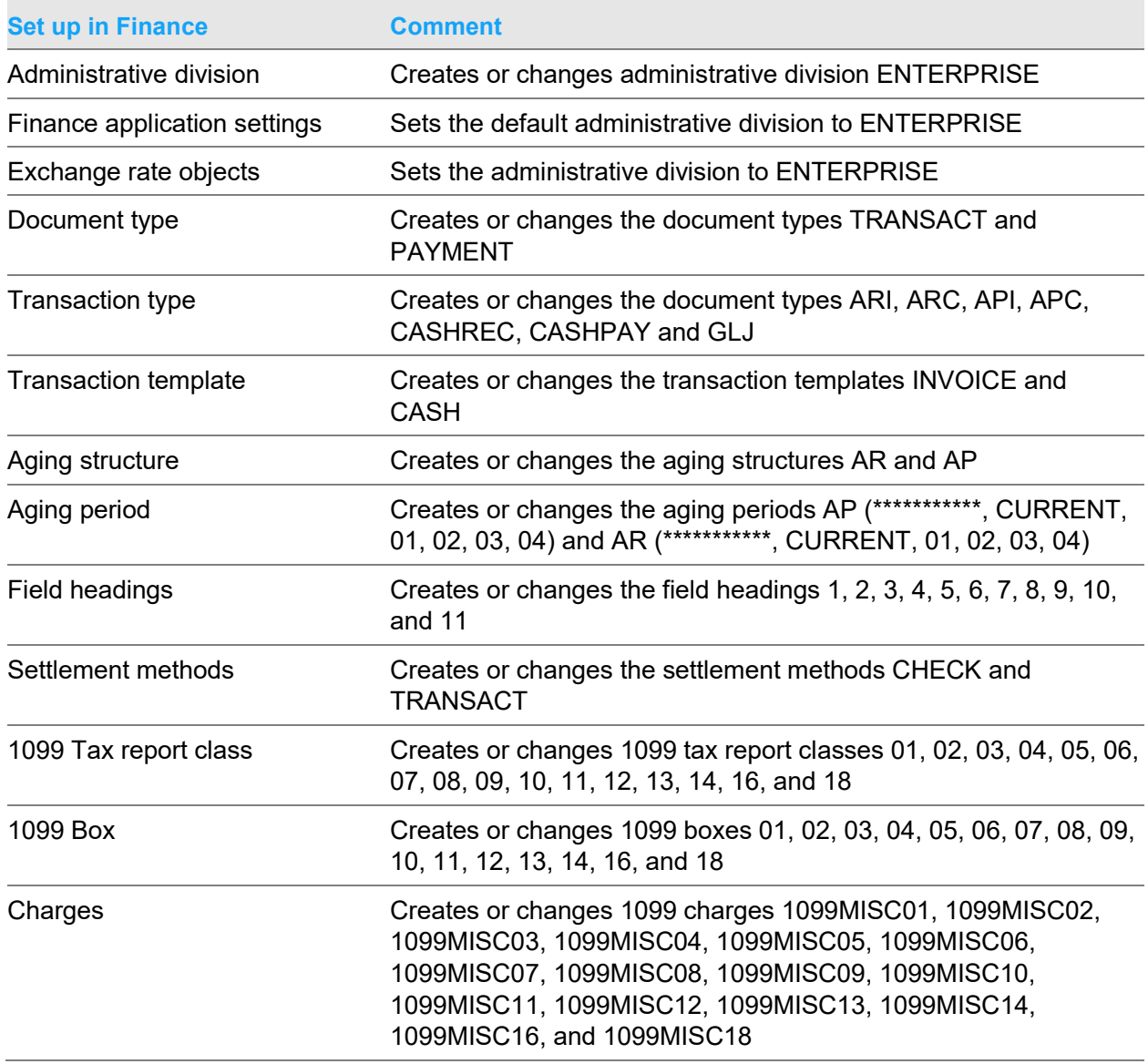

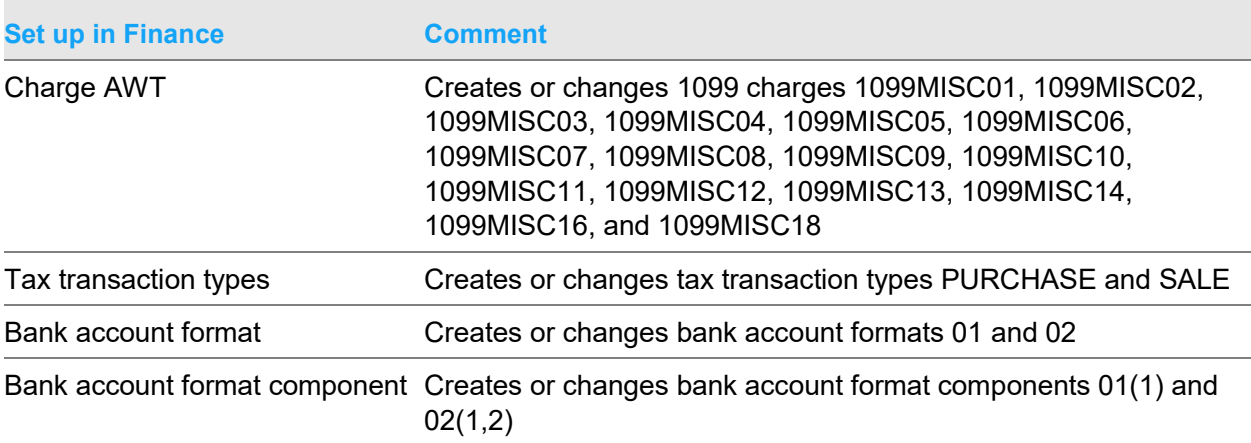

### <span id="page-47-0"></span>Appendix B Migration data

### <span id="page-47-1"></span>Master data

The Migration host job creates master data from these AM/COM/CAS/PUR files:

- SYSCTL System control
- MBDZREP Territories
- FSCTBL Fiscal Years
- GELMAS GL Accounts
- BANKAB Bank accounts
- VATBL Tax Rules
- MBBFREP Customers
- MBALREP Customer Addresses
- VENNAM Vendors
- MBDYREP AR Terms
- TERMSF AP Terms

The Migration process creates this master data in Enterprise Finance:

- Application installed/interfacing flags
- Application settings
- Administrative divisions
- Value formats
- Document types
- Exchange rates
- Exchange rate sets
- Exchange rate limits
- IFM users
- Transaction types
- Transaction templates
- Aging structures
- Aging periods
- Field headings
- Settlement methods
- Settlement terms
- 1099 boxes
- 1099 tax report classes
- Charges
- Tax transaction types
- Banks
- Bank account formats
- Financial divisions
- Ledgers
- Ledger transaction types
- Periods
- Period structures
- Regions
- Entities
- Personal accounts
- Date methods

The migration host job creates this data in Enterprise Finance:

- Fiscal periods
- AP transactions
- AR transactions
- GL transactions
- GL balances
- EGL ledgers
- Financial models
- Financial event classes
- Subsystem event rules
- Financial divisions
- Charges
- Settlement terms
- Ledgers
- Customer entities
- Vendor entities
- Tax rules
- Date methods

### <span id="page-49-0"></span>Current transactions

Transactions will be migrated from these files:

- When the associated PAYWRKC batch status is not Finished:
	- PAYWRKM (AP invoices, credit memos, adjustments, cash payments)
	- PAYWRKN (AP invoice item lines)
	- PAYWRKS (AP invoice freight/special-charge lines)
	- PAYWRKT (AP invoice tax lines)
- OPNPAYM (AP invoices, credit memos, adjustments, cash payments)
- OPNPAYN (AP invoice item lines)
- OPNPAYS (AP invoice freight/special charge lines)
- OPNPAYT (AP invoice tax lines)
- ARTRAN (AR invoices, credit memos, adjustments and cash receipts)
- OPENAR (AR invoices, credit memos, adjustments and cash receipts)
- CHECKA (Received checks)
- CHECKB (Issued checks)
- CHECKF (Electronic funds transfer)
- CHECKH (Completed cash payments referencing open invoices)
- TEMGEN (GL journal entries)

The Migration host job does not migrate transactions from TEMGEN.

• GELWRK (GL journal entries)

<span id="page-49-1"></span>If the user migrated to EGL before Finance, the existing Financial Journal Entries will be updated with identifiers to allow drill back from each Financial Journal Entry to the corresponding financial transaction in Finance.

### Purchases and receipts not invoiced

Purchases and purchase receipts not invoiced information is migrated from these files and objects:

- Purchase Orders
- Purchase Order Items
- Purchase Order Item Releases
- Inventory Transaction History
- Purchase Order Debit Memos
- OPNPAYN (AP invoice item line)
- OPNPAYS (AP invoice freight/special-charge line)
- PAYWRKN (AP invoice item line)
- PAYWRKS (AP invoice freight/special-charge line)

These objects are populated in Finance:

- Pending Financial Transactions
- Purchase Order Invoice Totals
- Purchase Order Item Invoice Totals
- Purchase Order Item GRN Invoice Totals
- Purchase Order Item Release Invoice Totals
- Purchase Order Item Release GRN Invoice Totals
- Purchase Order Debit Memos (this object is owned by the Purchasing Management application)
- PO History Debit Memos (this object is owned by the Purchasing Management application)

The quantities and values not invoiced are calculated based on the records in files POITEM (purchase order item), POBLKT (purchase order item release), IMHIST (Inventory transaction history), OPNPAYN and OPNPAYS (posted AP invoice lines), and PAYWRKN and PAYWRKS.

## <span id="page-50-0"></span>Translation information

A Migration Translations file is created by the migration process to correct translated code values and text descriptions, based on the environment's language setting. Only English is supported. This table shows the information stored in the Migration Translations file:

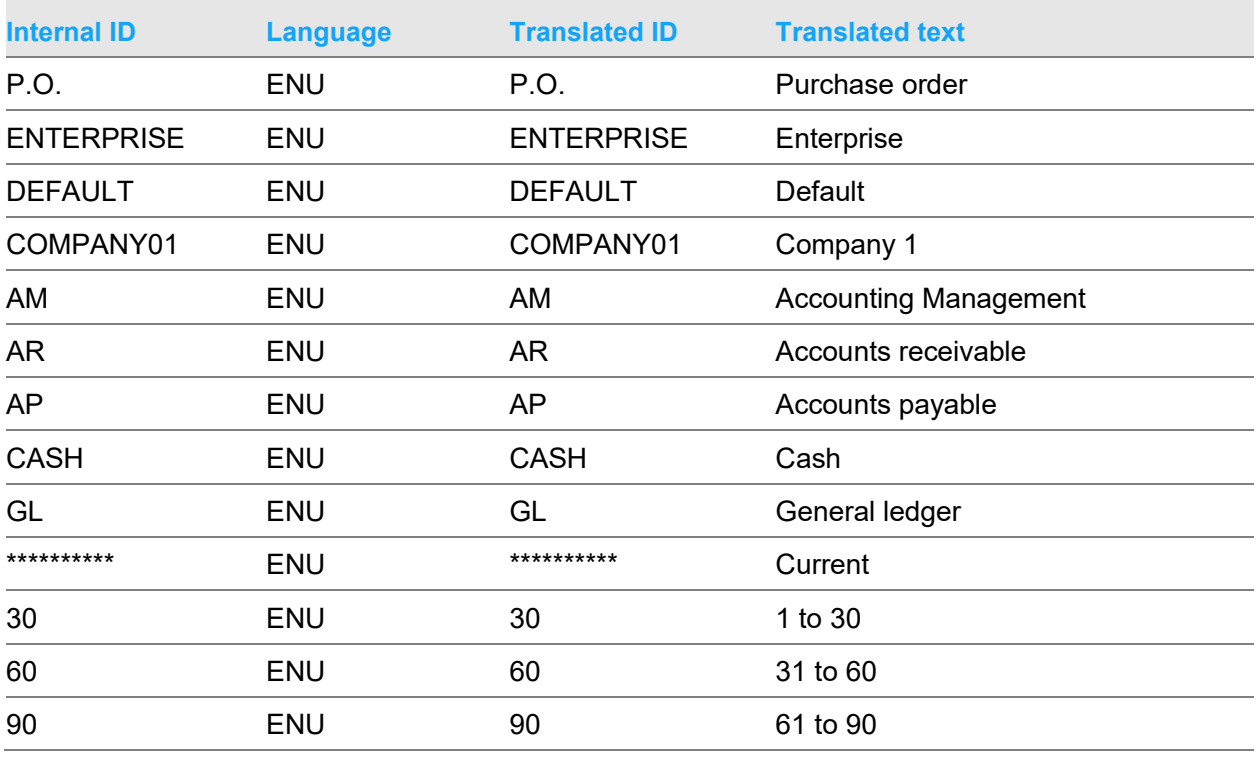

#### Migration data

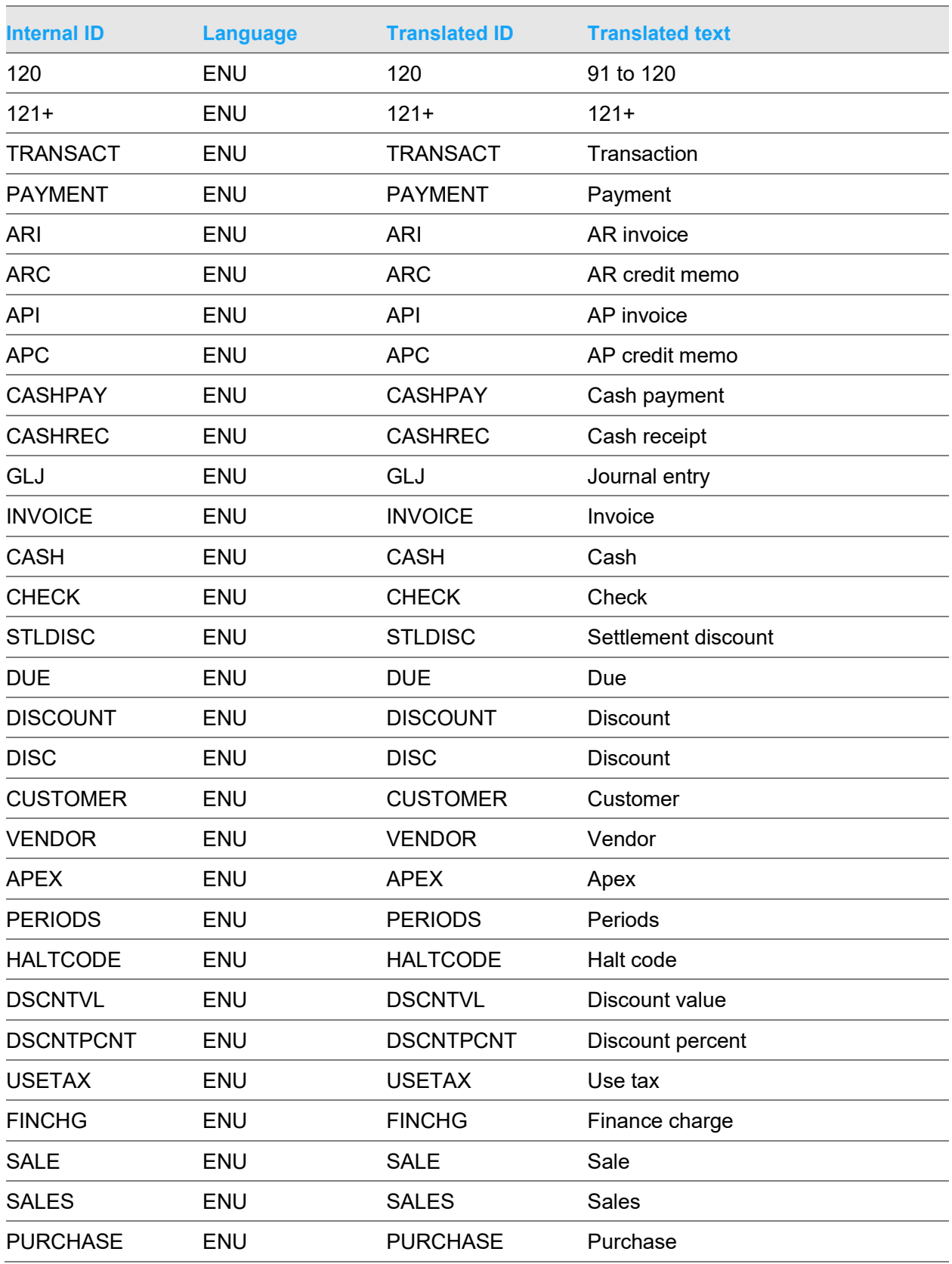

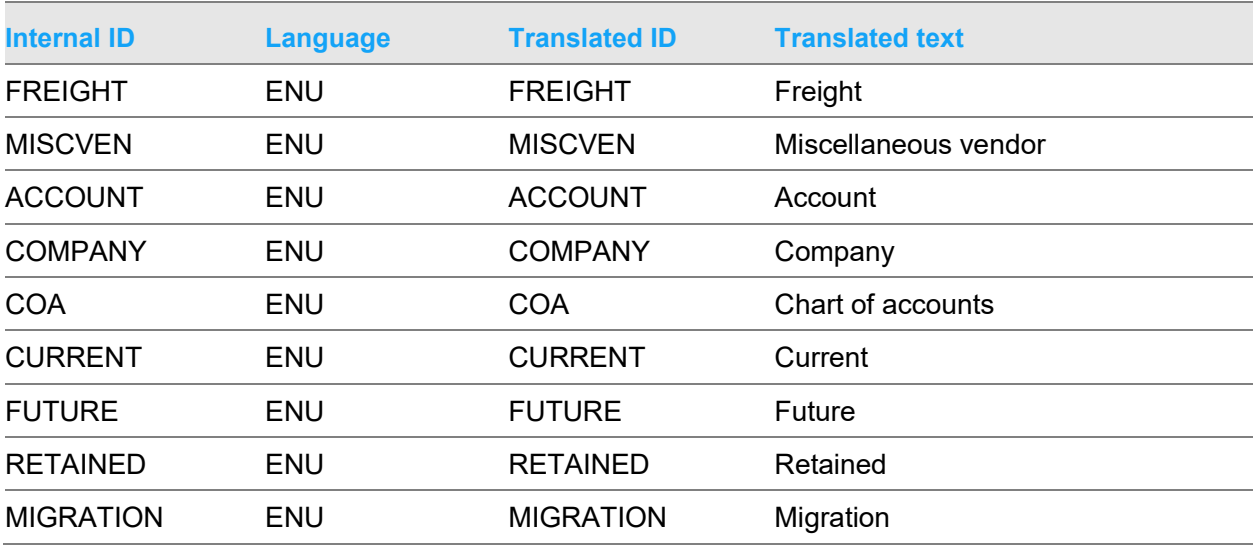

### <span id="page-52-0"></span>**Identifiers**

Where it is possible, these identifiers remain the same after the migration:

- Company ID
- Customer ID
- Vendor ID
- Settlement terms ID
- GL account number
- <span id="page-52-1"></span>• Region ID

## Cross references to nature ID

Some XA files reference AM GL account numbers. The migration updates these files to reference the corresponding nature ID in Finance:

- ITEMASC Item
- ITMRVC Item Revision
- Warehouse vendor item
- Vendor item
- Purchase order
- Purchase order item
- Requisition
- OEITXN Sales GL Transaction
- INVTXN Inventory GL Transaction
- <span id="page-53-0"></span>• PCCTXN – Production GL Transaction

## New EGL macros

These macros have been added to retrieve the legacy AM GL account number when you are using the legacy XA chart of accounts after migration:

- Purchase Order Freight legacy account
- Purchase Order Special charge legacy account
- Purchase Order Item Legacy account
- Item Legacy account
- Production GL Transaction Charge legacy account
- Production GL Transaction Offset legacy account
- Sales GL Transaction Charge legacy account
- Sales GL Transaction Offset legacy account
- Financial Transaction Tax Use/memo tax liability/receivable legacy account
- Financial Transaction Tax Use/memo tax offset legacy account
- Financial Transaction Tax Write-off income/expense legacy account
- Financial Transaction Tax Tax liability/receivable legacy account
- Financial Transaction Tax Cash discount legacy account
- Financial Transaction Tax Adjustment legacy account
- Financial Transaction Tax Non-recoverable VAT legacy account
- Financial Transaction Charge Legacy account
- Financial Transaction GL Amount Legacy account
- Financial Transaction Allocation Adjustment legacy account
- Financial Transaction Cash Legacy account
- Ledger Payables control legacy account
- Allocate-to Ledger Payables control legacy account
- Source Ledger Payables control legacy account
- Ledger Real foreign exchange gain legacy account
- Allocate-to Ledger Real foreign exchange gain legacy account
- Source Ledger Real foreign exchange gain legacy account
- Ledger Invoice discount payables legacy account
- Allocate-to Ledger Invoice discount payables legacy account
- Source Ledger Invoice discount payables legacy account
- Ledger Unrealized foreign exchange gain legacy account
- Allocate-to Ledger Unrealized foreign exchange gain legacy account
- Source Ledger Unrealized foreign exchange gain legacy account
- Ledger Write-off legacy account
- Allocate-to Ledger Write-off legacy account
- Source Ledger Write-off legacy account
- Ledger Correction legacy account
- Allocate-to Ledger Correction legacy account
- Source Ledger Correction legacy account
- Ledger Debit note legacy account
- Allocate-to Ledger Debit note legacy account
- Source Ledger Debit note legacy account
- Ledger Contingent liability legacy account
- Allocate-to Ledger Contingent liability legacy account
- Source Ledger Contingent liability legacy account
- Ledger Debit note charge legacy account
- Allocate-to Ledger Debit note charge legacy account
- Source Ledger Debit note charge legacy account
- Ledger Real foreign exchange loss legacy account
- Allocate-to Ledger Real foreign exchange loss legacy account
- Source Ledger Real foreign exchange loss legacy account
- Ledger Unreal foreign exchange loss legacy account
- Allocate-to Ledger Unreal foreign exchange loss legacy account
- Source Ledger Unreal foreign exchange loss legacy account
- Ledger Receivables control legacy account
- Allocate-to Ledger Receivables control legacy account
- Source Ledger Receivables control legacy account
- Ledger Invoice discount receivables legacy account
- Allocate-to Ledger Invoice discount receivables legacy account
- Source Ledger Invoice discount receivables legacy account
- Ledger In transit legacy account
- Source Ledger In transit legacy account
- Ledger Cash book loss legacy account
- Source Ledger Cash book loss legacy account
- Ledger Deferred payment legacy account
- Source Ledger Deferred payment legacy account
- Ledger Cash balance legacy account
- Source Ledger Cash balance legacy account
- Ledger Bank charges legacy account

#### Migration data

- Source Ledger Bank charges legacy account
- Ledger Cash adjustment legacy account
- Source Ledger Cash adjustment legacy account
- Ledger Unallocated cash legacy account
- Source Ledger Unallocated cash legacy account
- Ledger Cash book gain/loss legacy account
- Source Ledger Cash book gain/loss legacy account
- Inventory GL Transaction Charge legacy account
- Inventory GL Transaction Offset legacy account
- <span id="page-55-0"></span>• Inventory GL Transaction - Variance legacy account

### Flag settings after activating Finance

This table shows the installed and interfacing flags after you activate Finance:

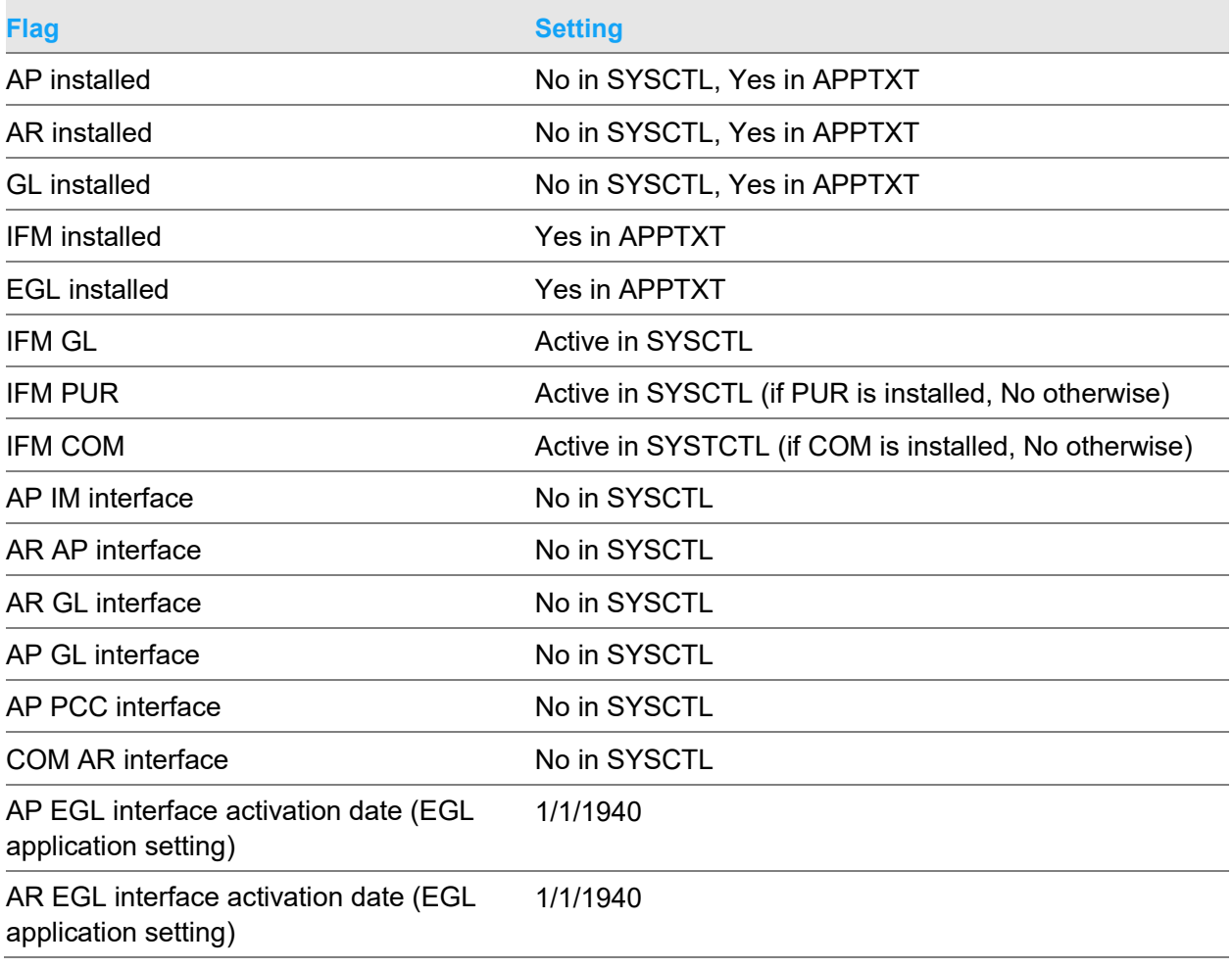

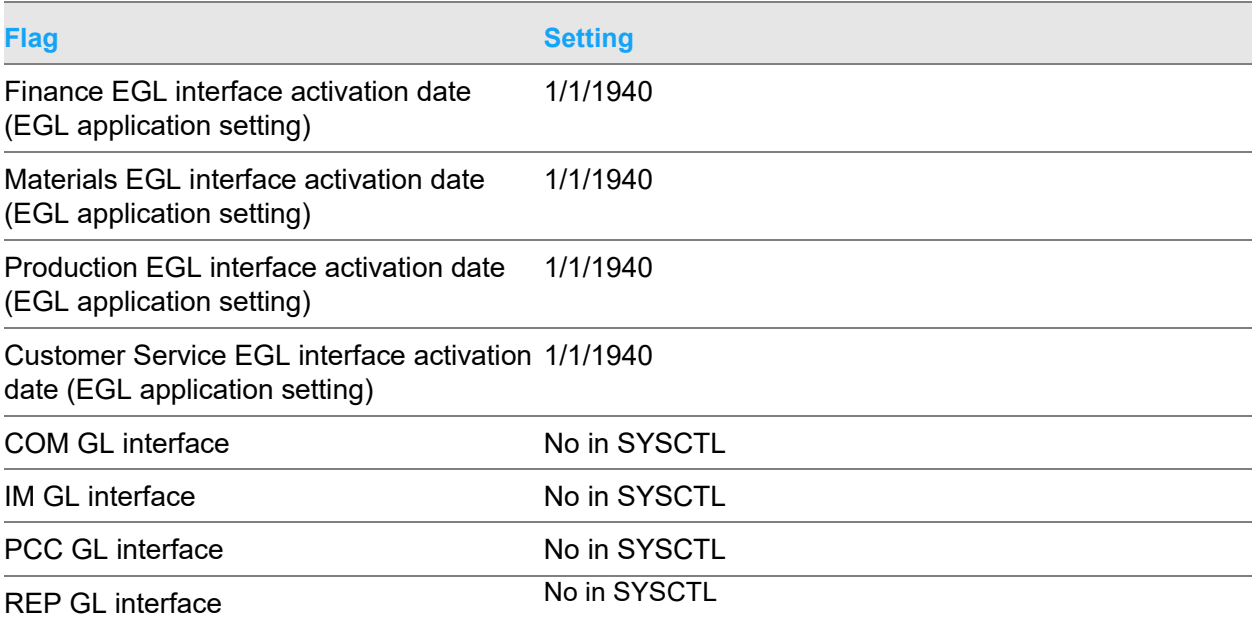

**Migrated Transactions**

## Appendix C Migrated Transactions

This table shows the order in which objects are migrated from AM to EFIN when the Migrate Accounting host job is run and the prerequisites for an object to be migrated. You can view the status of the migration from the Migration view on the Administrative Divisions object icon.

<span id="page-57-0"></span>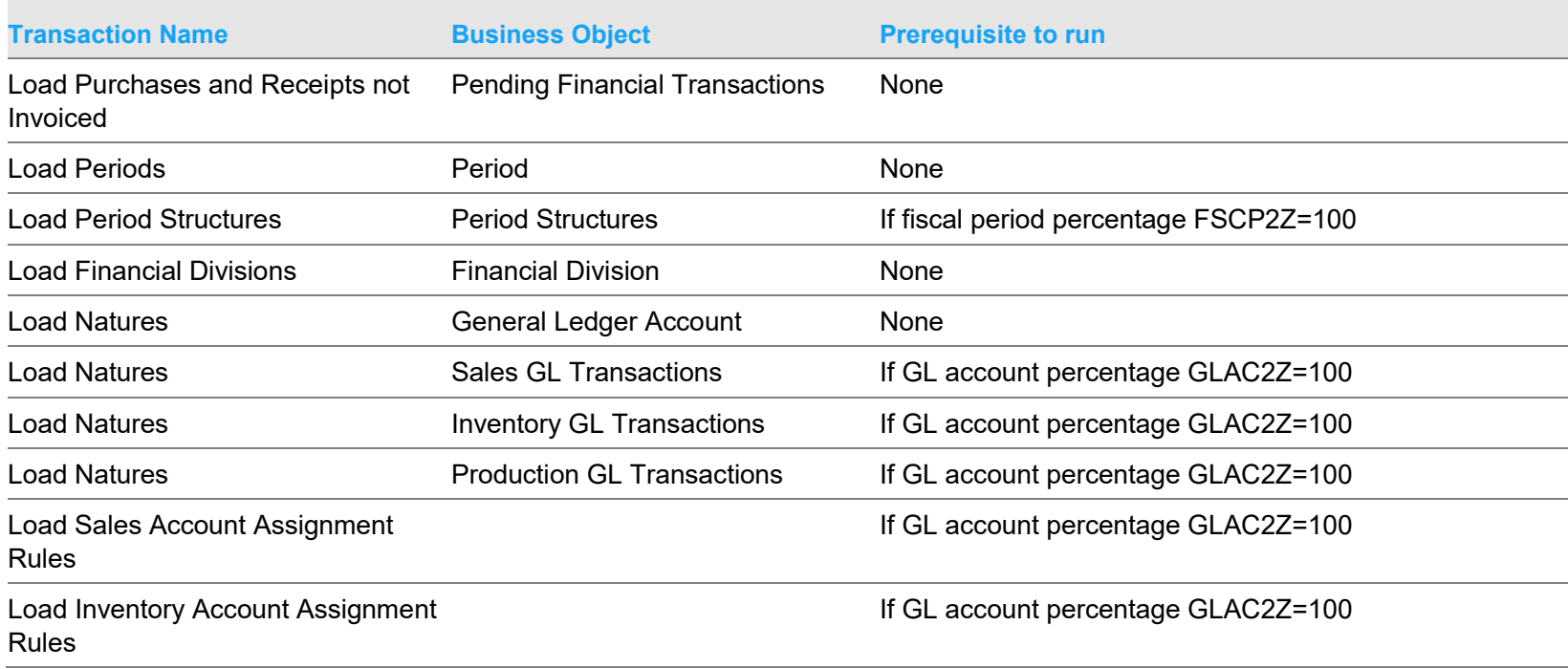

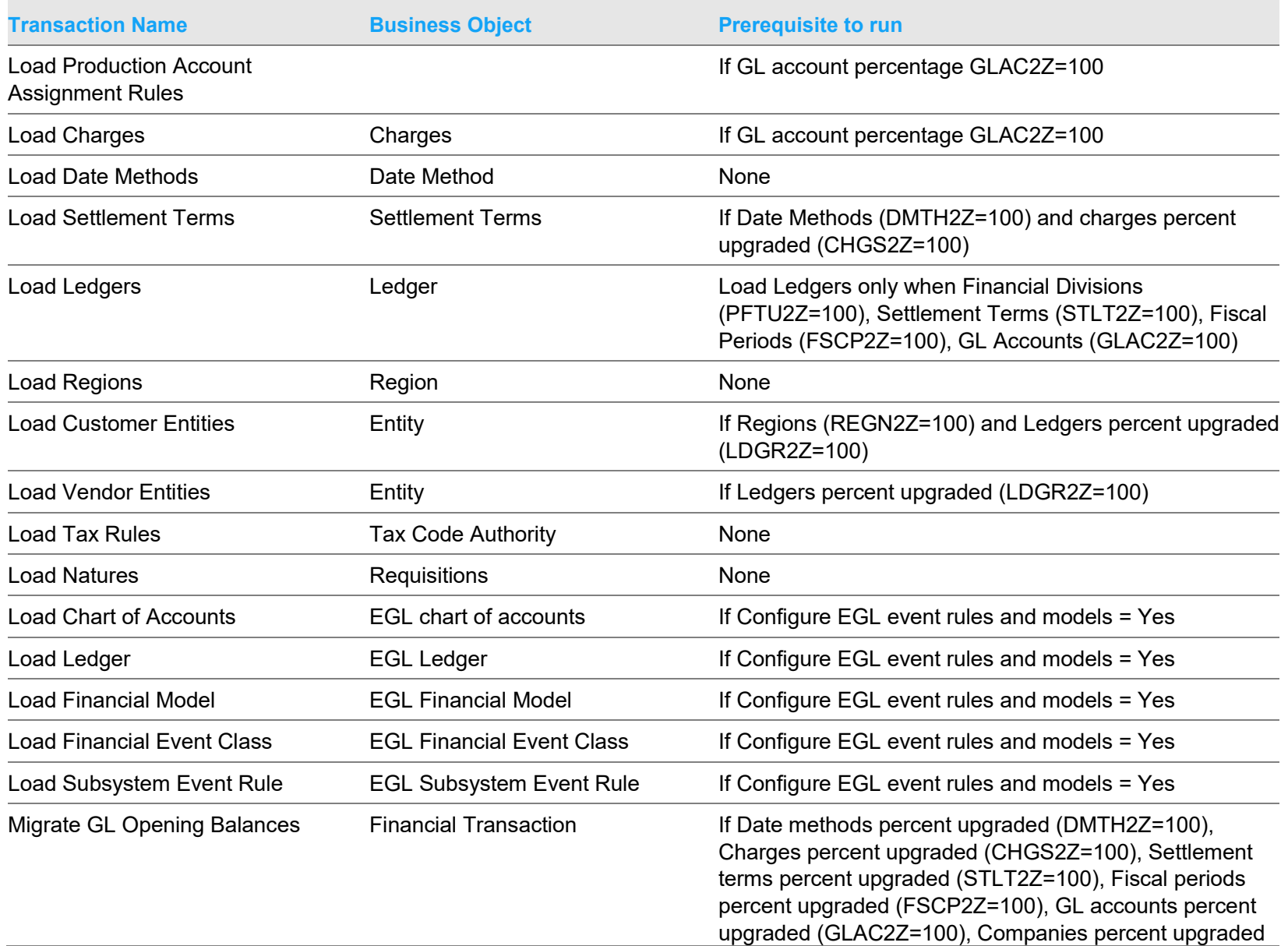

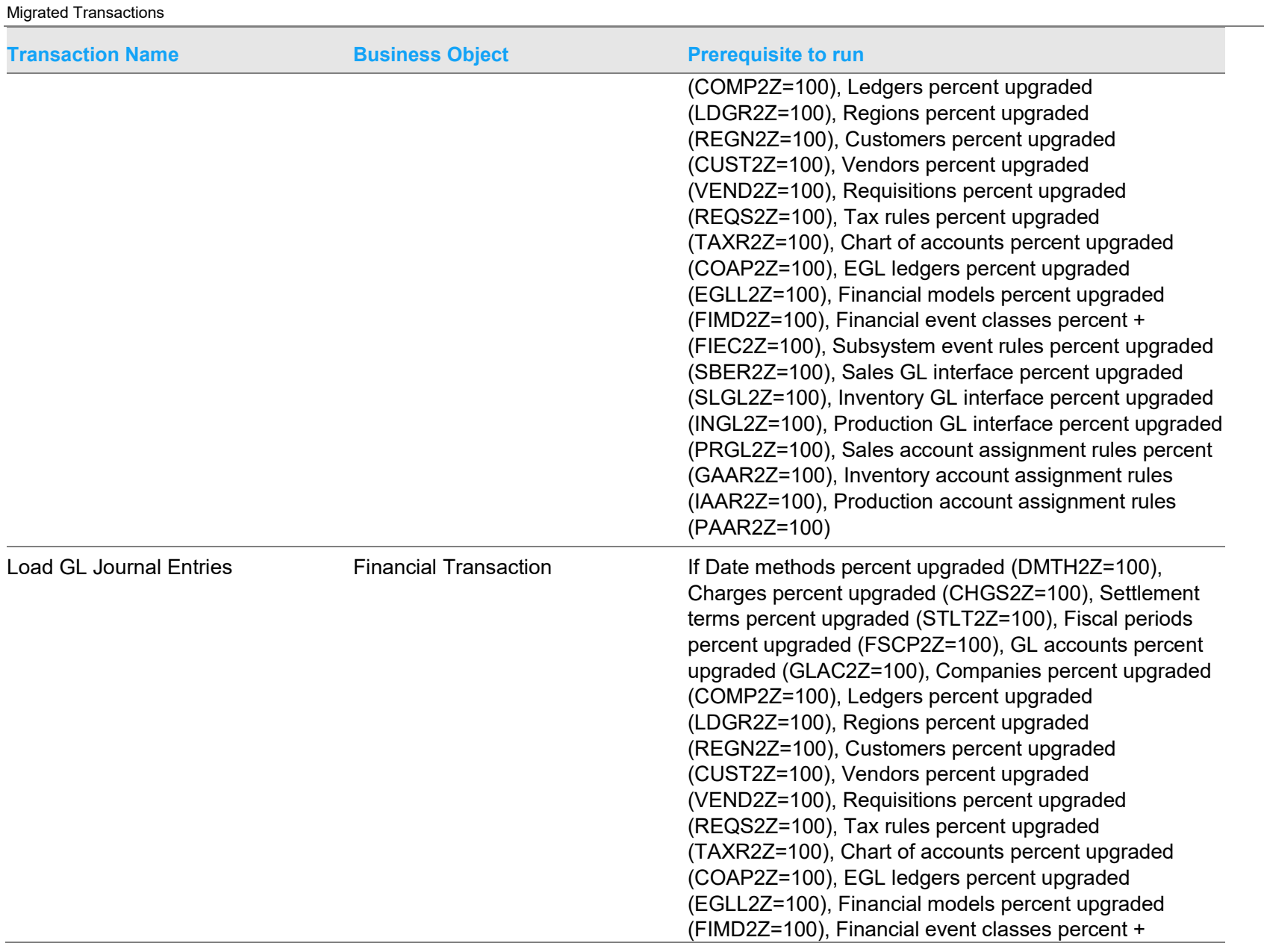

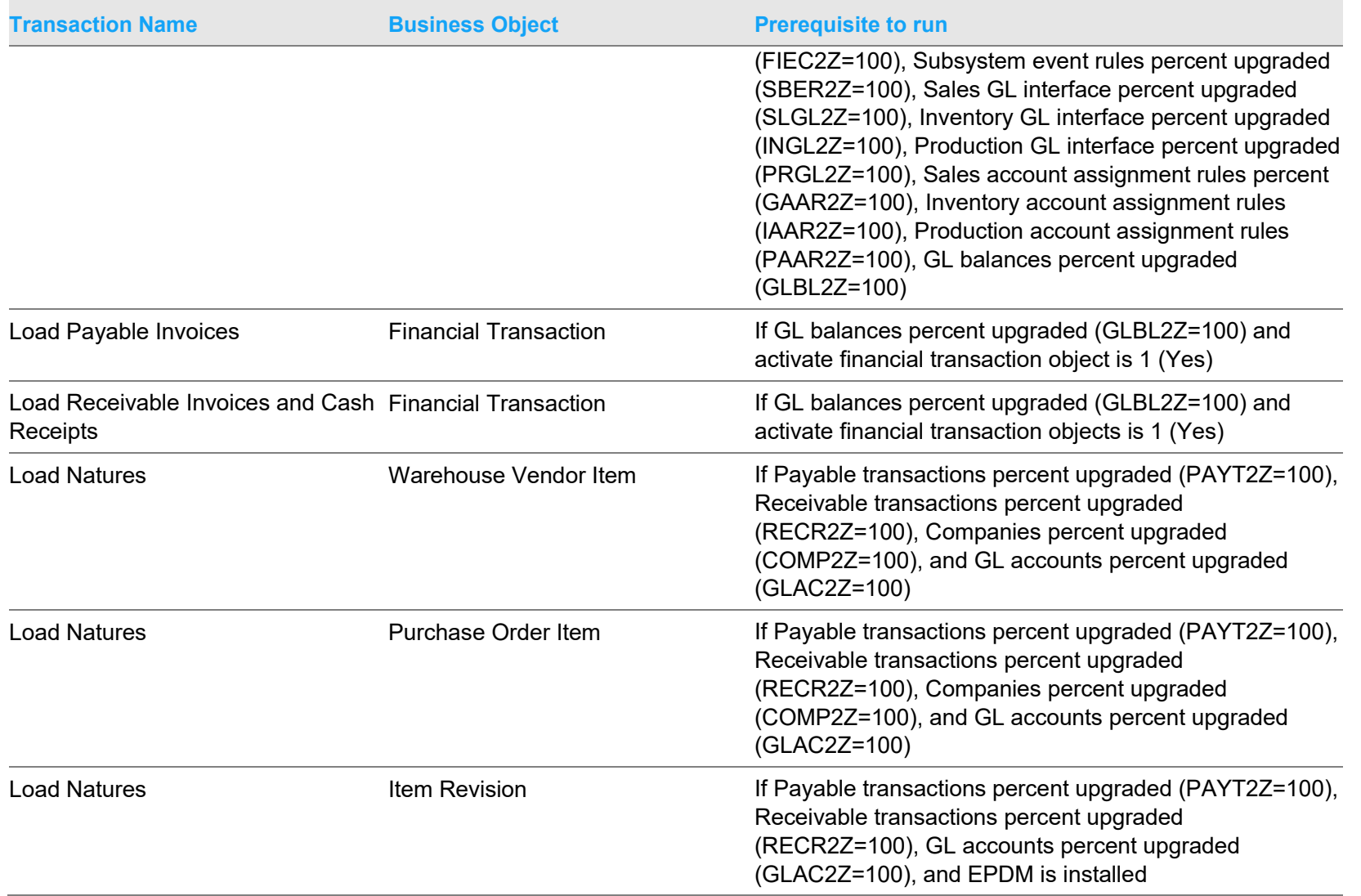

Migrated Transactions

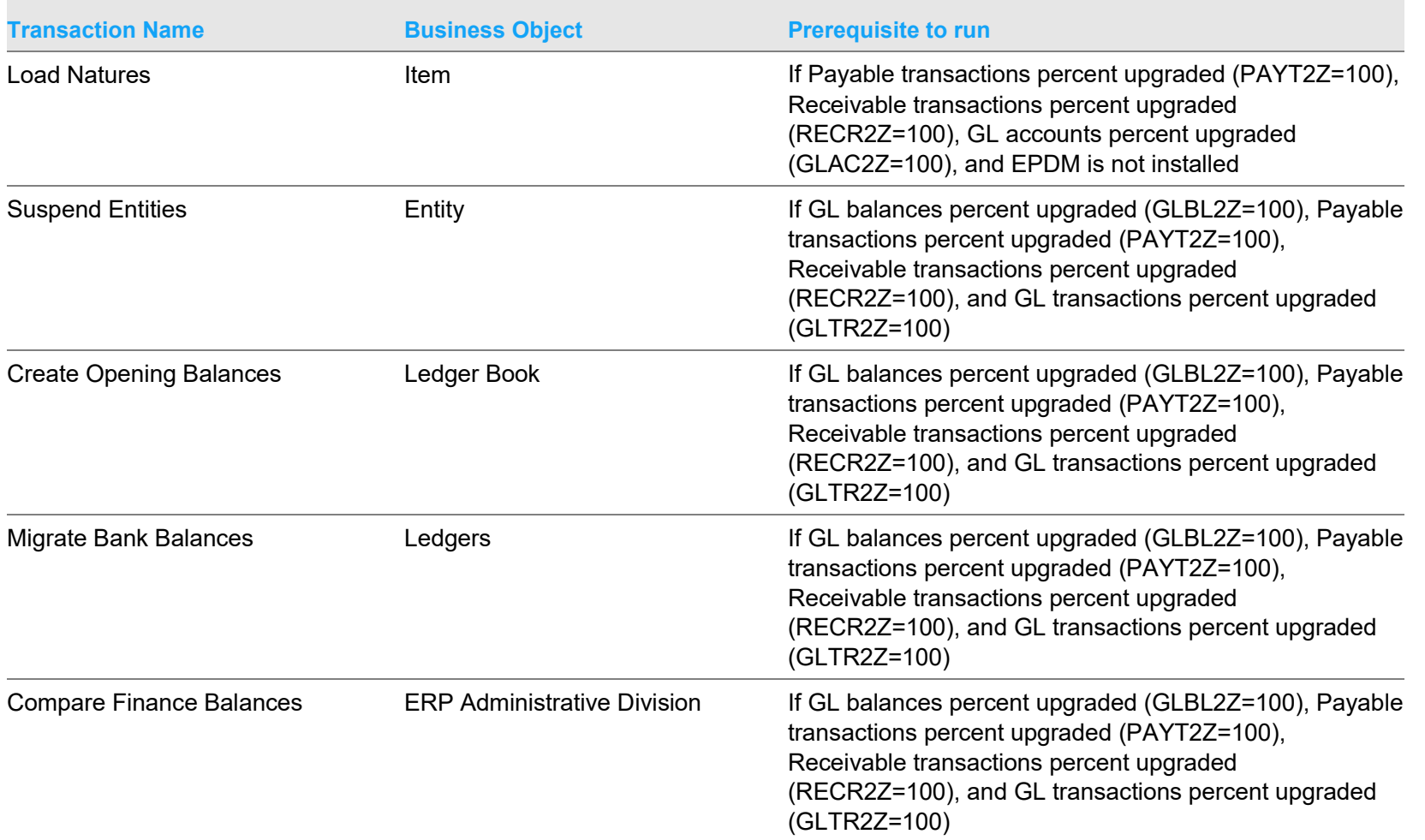